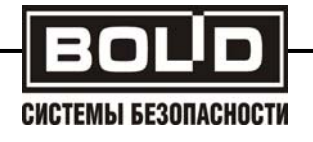

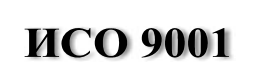

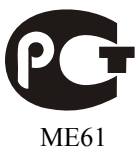

# **ПРЕОБРАЗОВАТЕЛЬ ПРОТОКОЛА**

# **«С2000-ПП»**

АЦДР.426469.020 РЭ

Руководство по эксплуатации

### Содержание

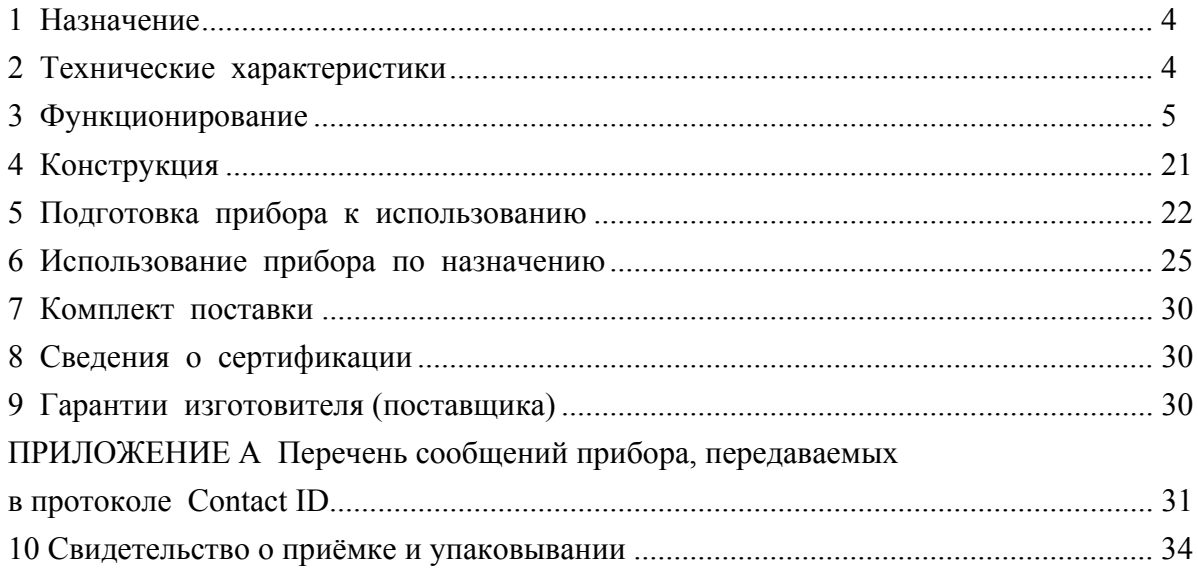

#### **1. Назначение**

Преобразователь протокола «С2000-ПП» (далее – С2000-ПП или прибор) предназначен для интеграции системы охранно-пожарной сигнализации ЗАО НВП «Болид» (приборы системы «Орион») в объектовое оборудование сторонних разработчиков с помощью интерфейса Modbus-RTU, а также для передачи событий на передатчик RS-202TD в протоколе Ademco Contact ID. С2000-ПП позволяет осуществлять мониторинг событий, происходящих в системе Орион, предоставляет возможность управления включением/выключением реле, взятием/снятием зон и разделов.

#### **2. Технические характеристики**

2.1. Питание «C2000-ПП» осуществляется от внешнего источника питания постоянного тока напряжением от 10,2В до 15,0В. Рекомендуется использовать резервированные источники питания «РИП-12» производства ЗАО НВП «Болид».

2.2. Ток потребления при напряжении питания 12 В – не более 30 мА;

2.3. Параметры работы интерфейса RS-485 «Орион»:

- − скорость передачи: 9600 бит/сек;
- − количество стартовых/стоповых бит 1;
- − без контроля четности;
- − максимальная длина пакета 75 байт.

2.3. Параметры работы интерфейса «Modbus/TD»:

- А) Шлюз для Modbus:
- − тип интерфейса RS-485;
- − тип протокола: Modbus-RTU;
- − скорость передачи из ряда: 1200, 2400, 9600, 19200, 38400, 57600, 115200 бит/сек;
- − количество стоповых бит: 2 без контроля чётности; 1 с контролем чётности;
- − контроль четности: нет, чётность, нечётность;
- − максимальная длина пакета 256 байт.
- Б) Передача событий на RS-202TD:
- − тип интерфейса RS-485 или RS-232TTL;
- − тип протокола: Contact ID;
- − скорость передачи: 9600 бит/сек;
- − количество стоповых бит: 1;
- − контроль четности: нет;
- − максимальная длина пакета 14 байт.
- 2.4. База данных С2000-ПП позволяет поддерживать:
	- максимальное количество реле 255;
	- максимальное количество зон  $512$ ;
	- максимальное количество разделов 64;
	- максимальное количество идентификаторов пользователей 64;
	- максимальное количество событий (размер кольцевого буфера событий) 256.

2.5. Время технической готовности прибора к работе после включения питания не превышает 3 с.

2.6. Прибор предназначен для установки внутри охраняемого объекта и рассчитан на круглосуточный режим работы.

2.7. Конструкция прибора не предусматривает его использование в условиях воздействия агрессивных сред, пыли, а также в пожароопасных помещениях.

2.8. Габаритные размеры – 55x36x22 мм.

2.9. Масса прибора – не более 0,05 кг.

2.10. По устойчивости к механическим воздействиям исполнение прибора соответствует категории размещения 03 по ОСТ 25 1099-83.

2.11. По устойчивости к климатическим воздействиям прибор выпускается в исполнении 3 по ОСТ 25 1099-83 для работы при температуре от -30 °С до +50 °С без конденсации влаги.

#### **3. Функционирование прибора**

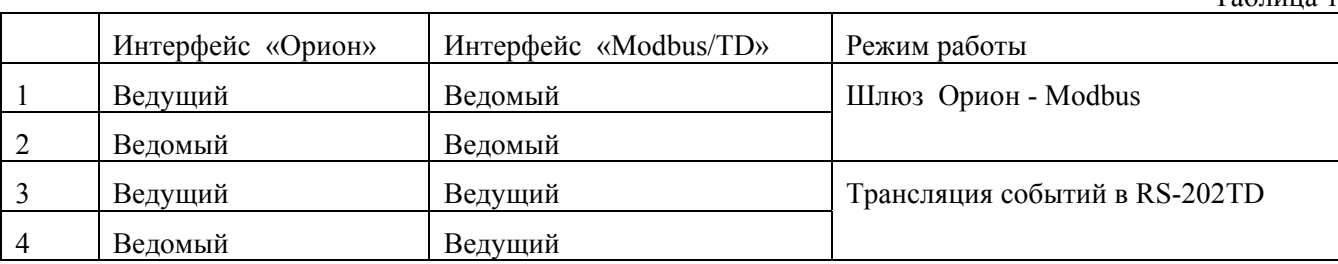

В таблице 1 приведены режимы работы прибора С2000-ПП:

3.1. Интерфейс «Орион».

3.1.1. На интерфейсе «Орион» С2000-ПП может работать в режиме Master (ведущий) или в режиме Slave (ведомый) в зависимости от наличия или отсутствия джампера (перемычки) ХS2. Определение режима выполняется один раз при старте программы (подачи напряжения питания): если джампер установлен С2000-ПП переходит в режим «Орион-Master», если джампер снят – в режим «Орион-Slave». Режим работы на интерфейсе «Modbus/TD» и тип интерфейса (выбор стороннего оборудования) задаётся при конфигурировании прибора.

3.1.2. Режим «Орион-Master». В этом режиме С2000-ПП работает как опросчик приборов системы «Орион». При инициализации, С2000-ПП последовательно запрашивает состояния всех зон и реле, входящих в его базу данных (база данных создаётся при конфигурировании С2000-ПП). В процессе работы С2000-ПП изменяет текущее состояние зон и разделов согласно поступающим от приборов системы «Орион» событиям. Если по интерфейсу «Modbus» поступает команда включение/выключение реле или на изменение состояния зоны/раздела, С2000-ПП передаёт её приборам системы «Орион». Одна команда, полученная С2000-ПП по интерфейсу «Modbus», может вызвать, в зависимости от контекста, несколько сеансов передачи данных на интерфейсе «Орион» с одним или несколькими приборами системы «Орион».

3.1.3. Режим «Орион-Slave». Этот режим предназначен для:

- конфигурирования С2000-ПП с помощью программ «UProg.exe» и «RS485Setting.exe»;
- обновления (изменения) программы микроконтроллера С2000-ПП с помощью программы «Orion\_prog.exe»;
- работы в качестве «шлюза» между системой «Орион» и Modbus системой.

Принципиальное отличие этого режима - опросчиком приборов системы «Орион» является пульт С2000 или С2000М. В пульте, с помощью программы «PProg.exe», должна быть настроена трансляция событий прибору С2000-ПП. При инициализации, С2000-ПП последовательно запрашивает пульт о состоянии зон и реле, входящих в базу данных С2000-ПП. В процессе работы С2000-ПП изменяет текущее состояние зон и разделов, согласно поступающим от пульта событиям, сформированным приборами системы «Орион». Если по интерфейсу «Modbus» поступает команда на включение/выключение реле или на изменение состояния зоны/раздела, С2000-ПП передаёт эту команду пульту С2000М, который и передаёт её приборам системы «Орион».

*Примечание: 1. Программы «PProg.exe», «UProg.exe», «RS485Setting.exe», «Orion\_prog.exe» бесплатные программы, которые можно скачать с сайта ЗАО НВП «Болид» по адресу: [http://www.bolid.ru](http://www.bolid.ru/).* 

> *2. Запрос состояния реле выполняется только у тех приборов, которые отвечают на этот запрос:*

- *Сигнал-20М начиная с версии 1.02 (версия прибора 1.01 изм 1);*
- *С2000-СП1 начиная с версии 1.50;*
- *С2000-4 начиная с версии 2.05.*

 $T_2$ блица 1

3.2. Интерфейс «Modbus/TD».

3.2.1. Если интерфейс используется в качестве шлюза между системой Орион и Modbus-системой, то С2000-ПП работает как ведомый (Modbus-Slave) отвечая на запросы ведущего (Modbus-Master). К одному устройству Modbus-Master (стороннее оборудование) может быть подключено несколько устройств Modbus-Slave (C2000-ПП), каждый из которых имеет уникальный адрес в диапазоне от 1 до 247 на интерфейсе Modbus. Общий формат пакета данных приведён на рис.1.

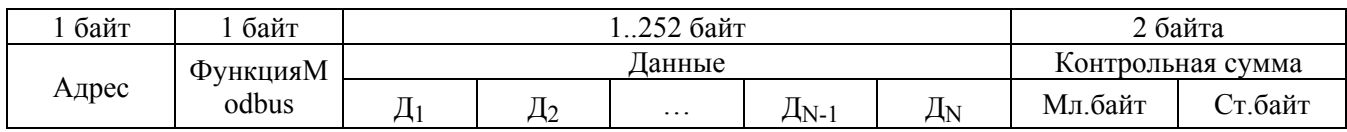

Рис.1 Структура пакета Modbus

Минимальная длина пакета – 5 байт.

Максимальная длина пакета – 256 байт.

Признаком конца пакета является пауза, более или равная времени передачи 3.5 байт, согласно выбранной скорости передачи.

3.2.2. Если интерфейс используется для передачи извещений в систему охраны по радиоканалу «Риф Стринг RS-202TD», то С2000-ПП работает как ведущий в протоколе Contaсt ID. Формат выходной посылки для передатчика:

P X E E E R R Z Z Z C C <CR><LF> (всего 16 байт)

Где: Р – буква 'P» = 0x50. Флаг начала телеграммы;

Х – тип телеграммы:

4 – Нарушение / Снят;

8 – Восстановление / Взят;

 $1 - \text{Tecr}$ 

ЕЕЕ - код события Contact ID: три десятичных цифры;

RR - Идентификатор раздела;

ZZZ - Номер зоны или пользователя;

СС - Контрольная сумма:

 $\langle CR \rangle$  «возврат каретки» = 0x0D;

 $\langle LF \rangle$  «перевод строки» = 0x0A;

Прибор С2000-ПП контролирует получение квитанции от передатчика.

Если в системе в течение более чем 5 сек не происходит событий, то прибор С2000-ПП формирует телеграммы типа ТЕСТ для контроля связи с передатчиком. Посылка ТЕСТ является частным случаем входной посылки и выглядит так:

P10000000061<CR><LF>

Прибор С2000-ПП полностью выполняет правила квитирования, изложенные в руководстве по эксплуатации цифрового передатчика «Риф Стринг RS-202TD».

Перечень сообщений, передаваемых прибором в передатчик «Риф Стринг RS-202TD» в протоколе Contact ID приведен в приложении А

#### 3.3. Работа С2000-ПП с Modbus-системой.

#### 3.3.1. В таблице 2 приведён перечень функций протокола Modbus, поддерживаемых С2000-ПП.

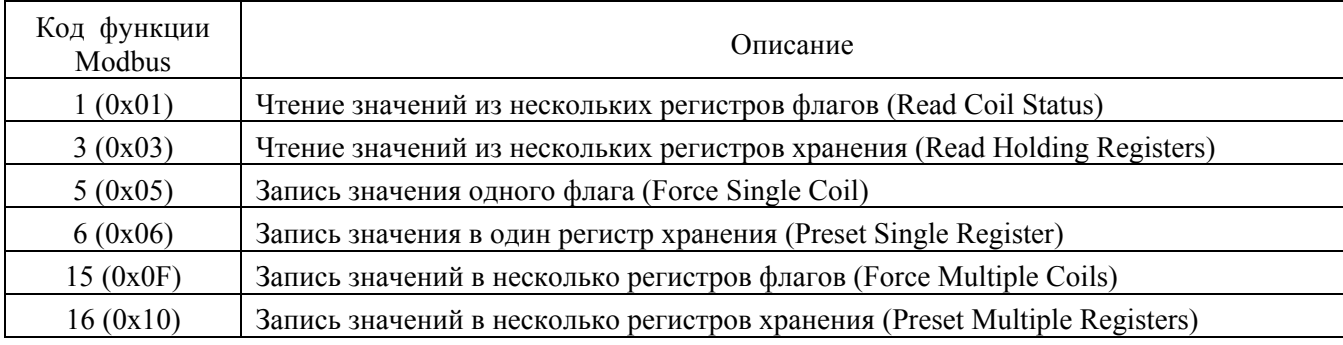

#### Таблица 2 **Функции Modbus, поддерживаемые С2000-ПП**

При удачном выполнении команды С2000-ПП возвращает ответ с тем же кодом функции, что и запрос. В области данных успешного ответа передаются требуемые данные. В случае неудачного выполнения функции, С2000-ПП возвращает ответ с тем же кодом функции, но с установленным старшим битом. В области данных ответа в этом случае передаётся код ошибки. Коды ошибок Modbus, формируемые С2000-ПП приведены в таблице 3.

Таблица 3 **Коды поддерживаемых ошибок Modbus**

| Код ошибки    | Описание                                                                       |  |  |  |
|---------------|--------------------------------------------------------------------------------|--|--|--|
|               | Принятый код функции не может быть обработан на ведомом                        |  |  |  |
| $\mathcal{D}$ | Адрес данных, указанный в запросе, не доступен данному ведомому                |  |  |  |
| 3             | Величина, содержащаяся в поле данных запроса, является недопустимой величиной  |  |  |  |
|               | для ведомого                                                                   |  |  |  |
| 6             | Ведомый занят обработкой команды. Запрос необходимо повторить позже, когда     |  |  |  |
|               | ведомый освободится                                                            |  |  |  |
| 15            | Запрошенные данные пока не получены. Например: состояние запрошенной зоны      |  |  |  |
|               | пока не известно С2000-ПП, так как он ещё не получил от прибора (режим «Орион- |  |  |  |
|               | Master») или пульта C2000M (режим «Орион-Slave» состояние именно этой зоны.    |  |  |  |
|               | Запрос необходимо повторить позже                                              |  |  |  |

Modbus-Master имеет возможность передать широковещательную команду. В этом случае адрес получателя равен нулю. На широковещательную команду ответ не передаётся.

#### 3.3.2. В таблице 4 приведён перечень функций протокола Modbus, поддерживаемых С2000-ПП. Таблица 4 **Перечень функций Modbus, поддерживаемых С2000-ПП**

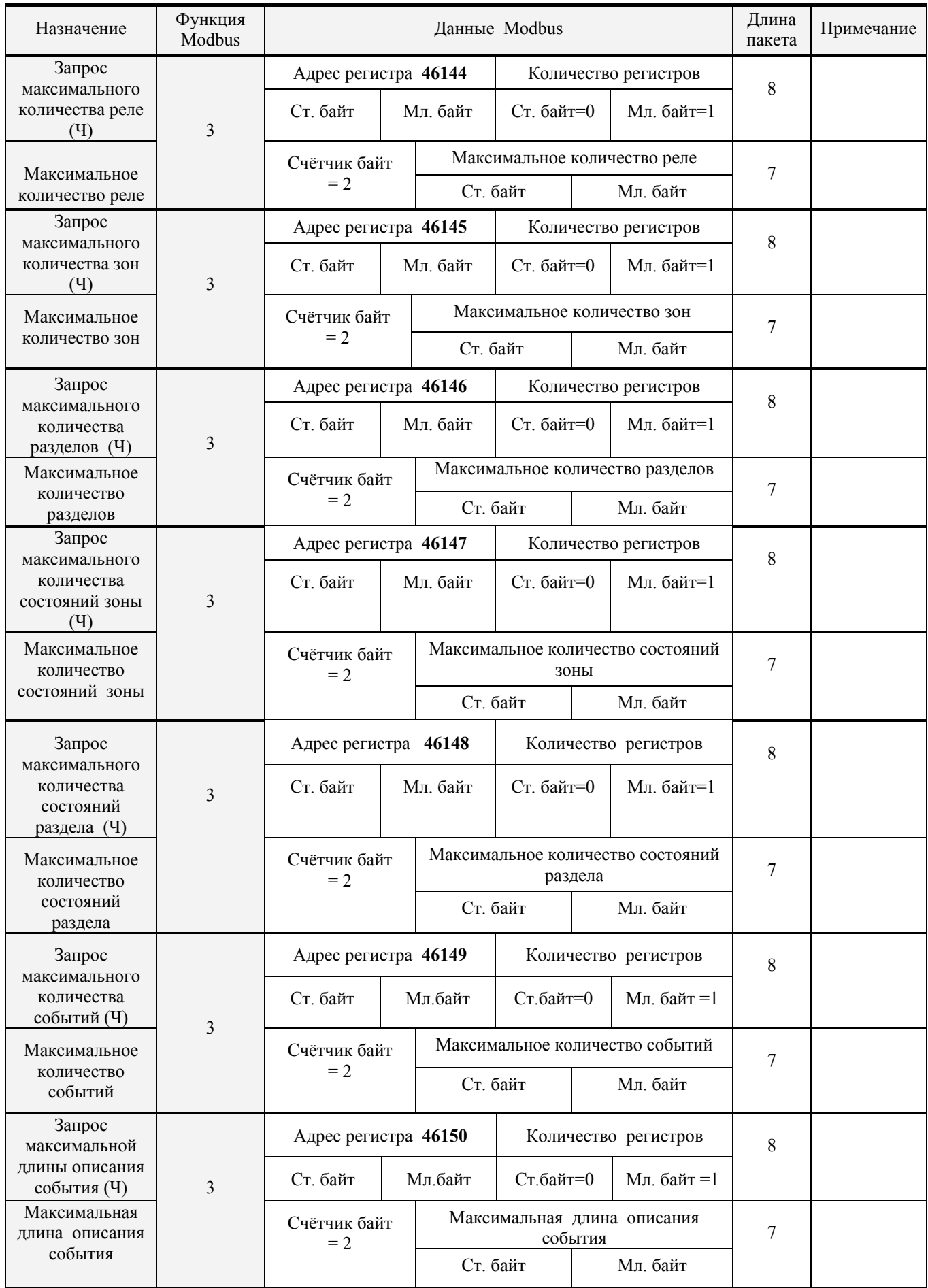

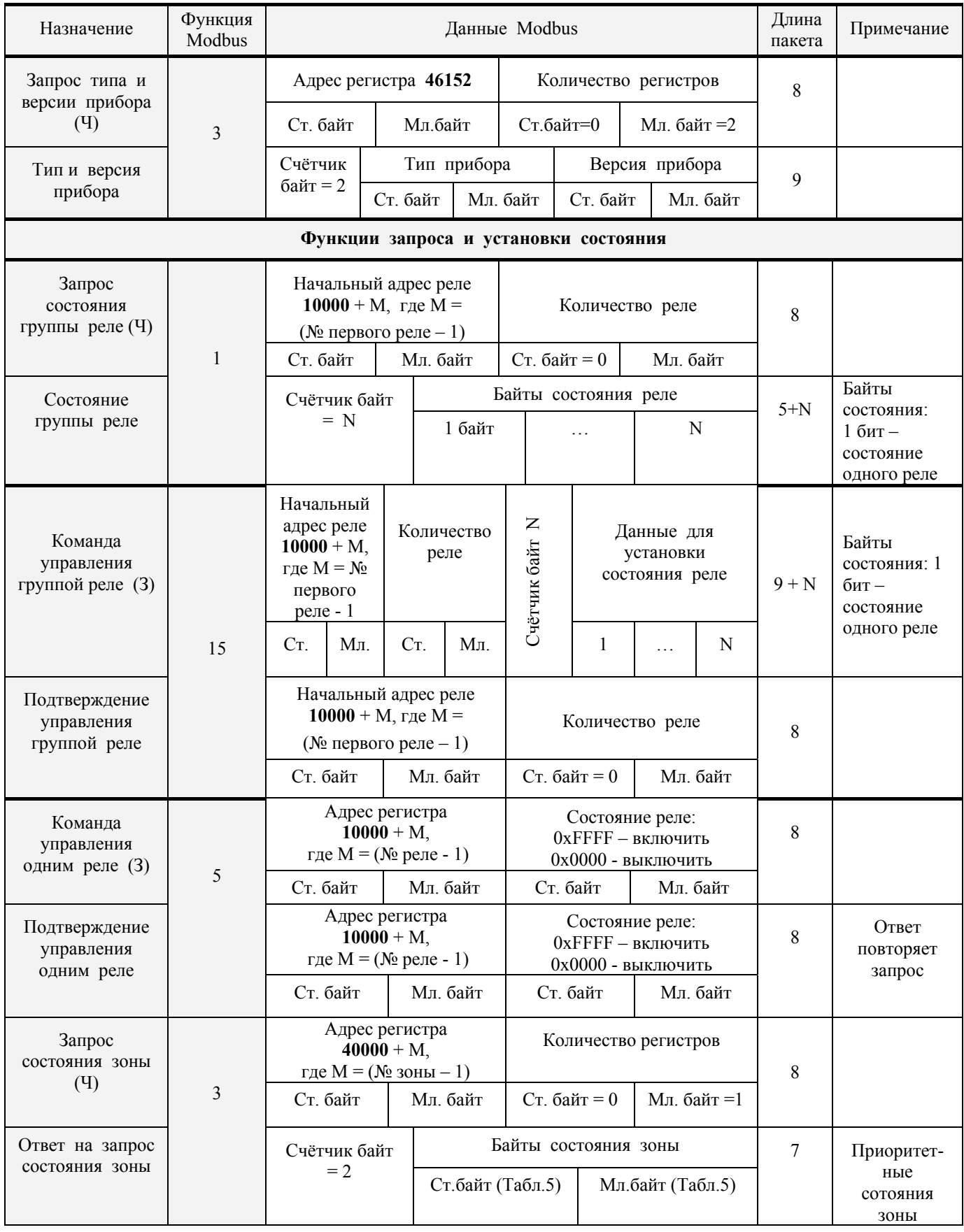

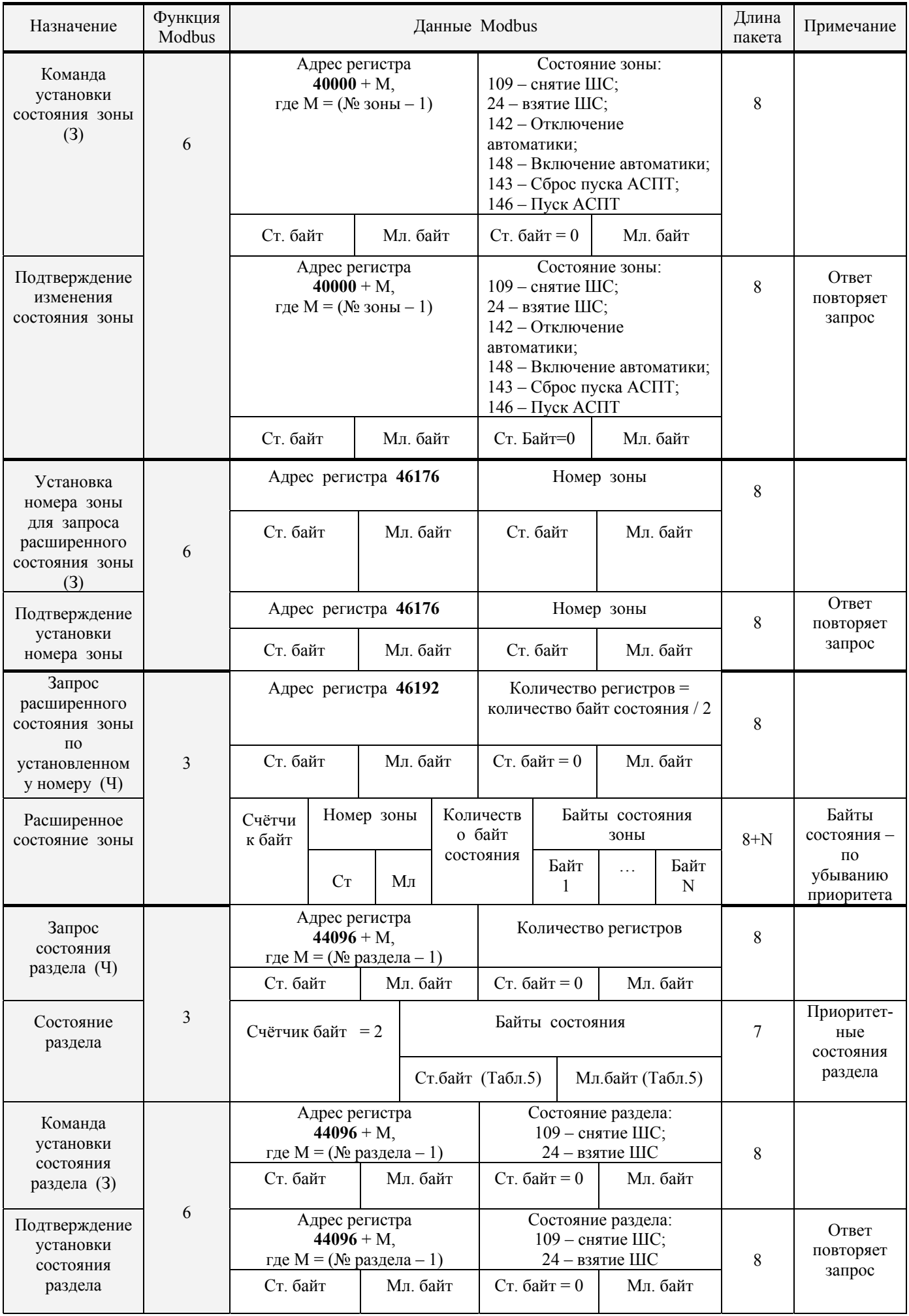

10 *«С2000-ПП» АЦДР.426469.020 РЭ Изм.2 АЦДР.5200-11 от 02.06.2011* 

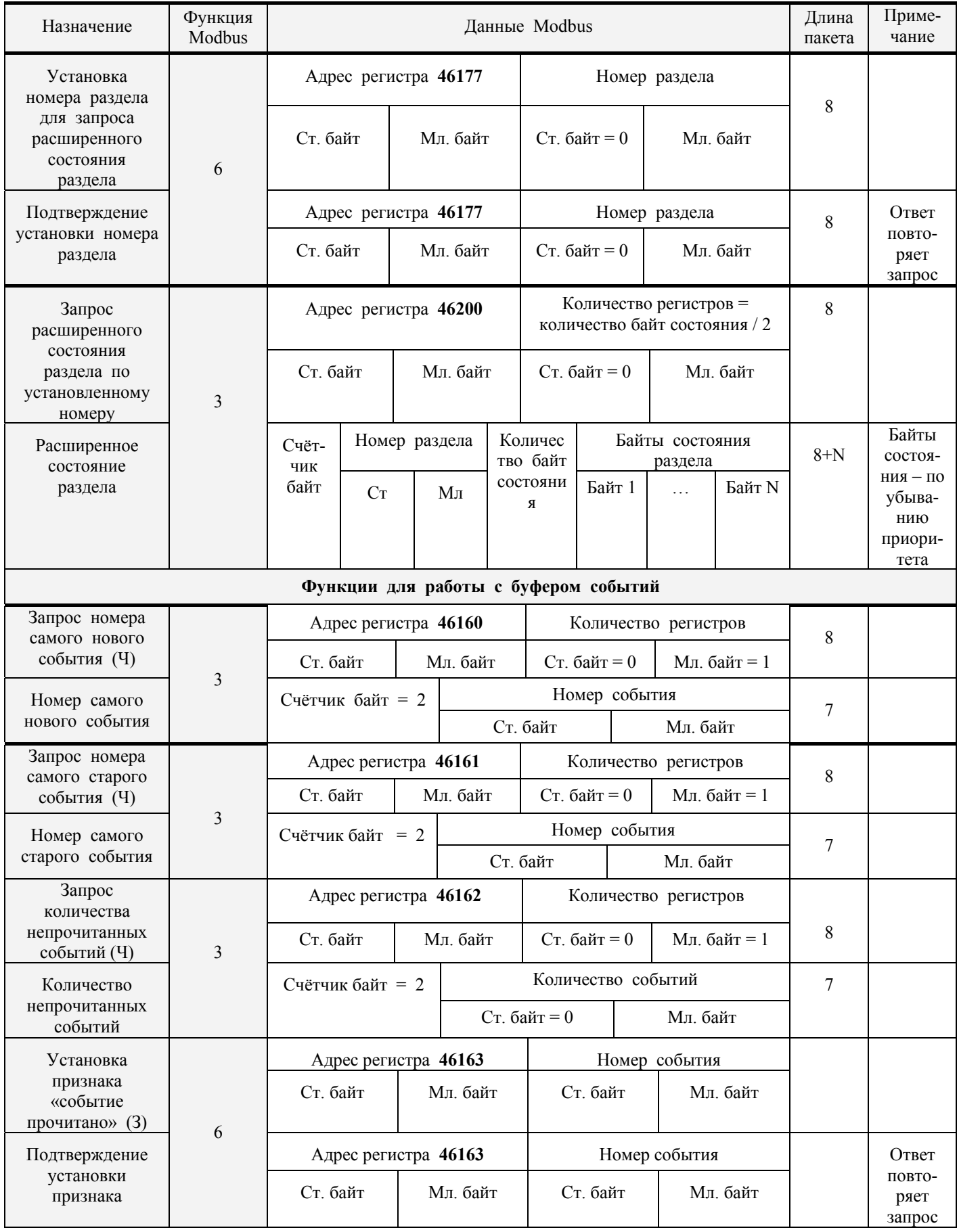

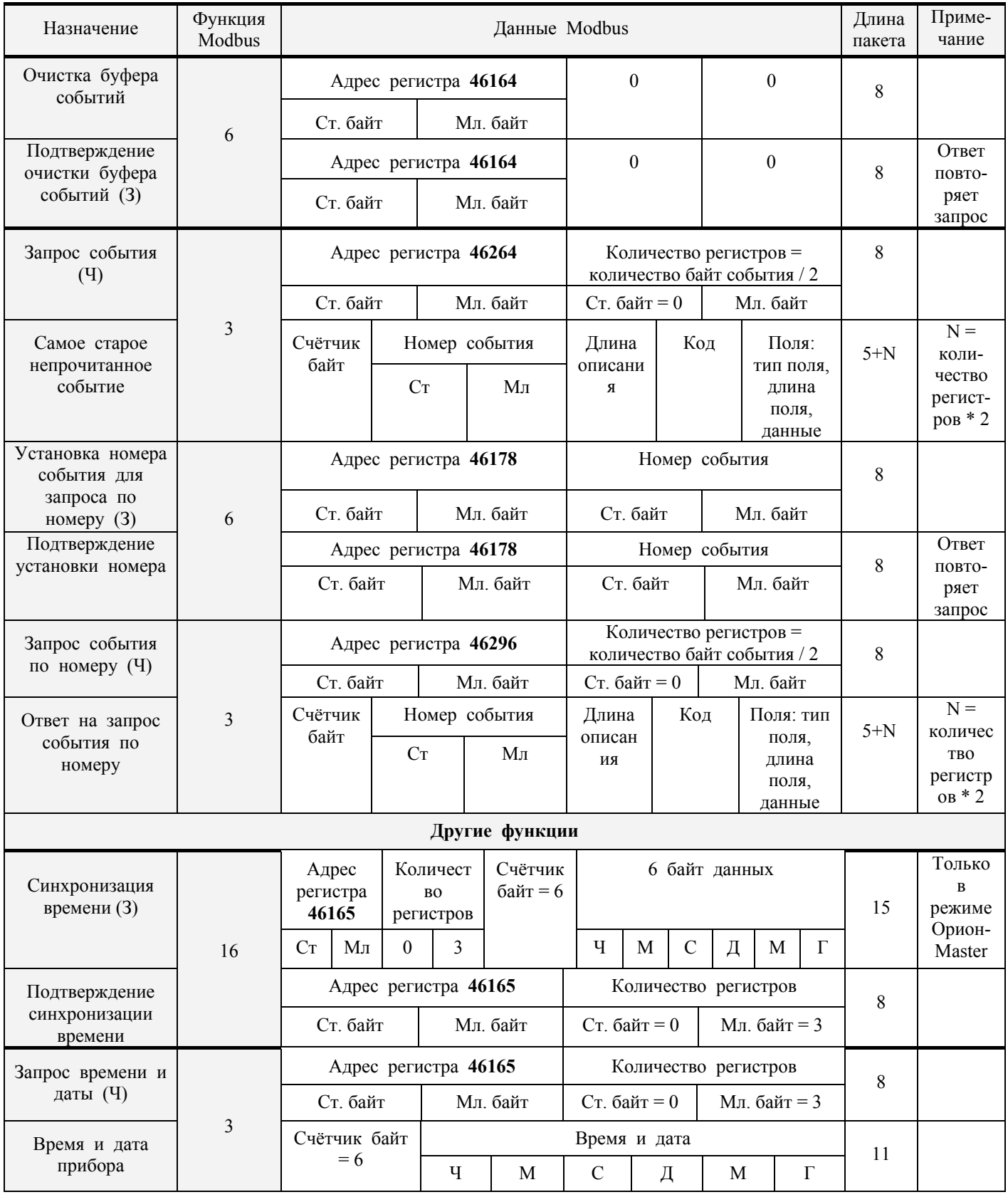

*Примечание: З – запись;* 

 *Ч – чтение; Тип прибора: 36 – С2000-ПП;* 

*Версия прибора: версия 1.23 передаётся как 123 ( ст. байт = 0, мл. байт = 123), версия 3.01 передаётся как 301 (ст. байт = 1, мл. байт = 45).* 

12 *«С2000-ПП» АЦДР.426469.020 РЭ Изм.2 АЦДР.5200-11 от 02.06.2011*  3.3.3. С2000-ПП поддерживает приоритетность состояния зон и разделов. В ответах на запросы состояния первыми передаются наиболее приоритетные состояния зон и разделов. В таблице 5 приведён список событий системы Орион, с указанием приоритета для тех событий, которые влияют на состояние

зон и разделов. Самое приоритетное состояние имеет индекс приоритета 1. Приоритет уменьшается по мере возрастания индекса. Событие, не влияющее на состояние зоны и раздела, имеет пустое поле в колонке приоритета Таблицы 5.

| Код<br>события          | Название события                      | Список полей<br>для данного<br>события<br>(см. Табл. 5) | Описание события                                                                                                    | Приоритет<br>состояния<br>$(1 -$<br>высший) |
|-------------------------|---------------------------------------|---------------------------------------------------------|----------------------------------------------------------------------------------------------------|---------------------------------------------|
| $\mathbf{1}$            | Восстановление сети 220В              | (2), 3, 11                                              |                                                                                                    | 62                                          |
| $\overline{2}$          | Авария сети 220В                      | (2), 3, 11                                              |                                                                                                    | 34                                          |
| $\overline{\mathbf{3}}$ | Тревога проникновения                 | (2), 3, 11                                              | Нарушение охранного ШС взятого на<br>охрану                                                                                                    | 11                                          |
| 17                      | Неудачное взятие                      | (1), (2), 3, 11                                         | В момент постановки под охрану ШС<br>был нарушен или неисправен                                                                                                    | 25                                          |
| $\overline{19}$         | Тест                                  | (2), 3, 11                                              | Срабатывание пожарного дымового<br>извещателя "ДИП-34А" при специ-<br>альном тестовом воздействии (под-<br>несении магнита или нажатии тестовой<br>кнопки) не в режиме тестирования                                                                                                    |                                             |
| 20                      | Включение режима<br>тестирования      | (2), 3, 11                                              | ШС переведен в режим "Тестирование"                                                                                                    |                                             |
| 21                      | Выключение режима<br>тестирования     | (2), 3, 11                                              | ШС вышел из режима "Тестирование"                                                                                                    |                                             |
| $\overline{22}$         | Восстановление контроля               | (1), (2), 3, 11                                         | Восстановление (включение) контроля<br>программируемого технологического<br>ШС                                                                                                    |                                             |
| 23                      | Задержка взятия                       | (1), (2), 3, 11                                         | Включилась задержка на выход<br>(задержка взятия на охрану)                                                                                                    | 29                                          |
| 24                      | ШС взят                               | (1), (2), 3, 11                                         | ШС взят на охрану                                                                                                    | 30                                          |
| $\overline{34}$         | Идентификация                         | 1, 11                                                   | Пользователь ввёл код для управления<br>(например, для постановки на охрану<br>или снятия с охраны)                                                                                                    |                                             |
| 35                      | Восстановление<br>технологического ШС | (2), 3, 11                                              |                                                                                                    | 55                                          |
| 36                      | Нарушение<br>технологического ШС      | (2), 3, 11                                              |                                                                                                    | 40                                          |
| 37                      | Пожар                                 | (2), 3, 11                                              | Обычно это срабатывание двух<br>пороговых извещателей в шлейфе<br>сигнализации, либо истекла задержка<br>перехода в "Пожар" после<br>срабатывания порогового извещателя,<br>либо превышение измеряемой<br>величиной (температура или<br>задымленность) порога "Пожар" в<br>адресно-аналоговой зоне | 8                                           |
| 38                      | Нарушение 2<br>технологического ШС    | (2), 3, 11                                              | Другое нарушение технологического<br>$\rm{I\!I\!I} \rm{C}$                                                                                                    |                                             |

Таблица 5. Список событий системы Орион

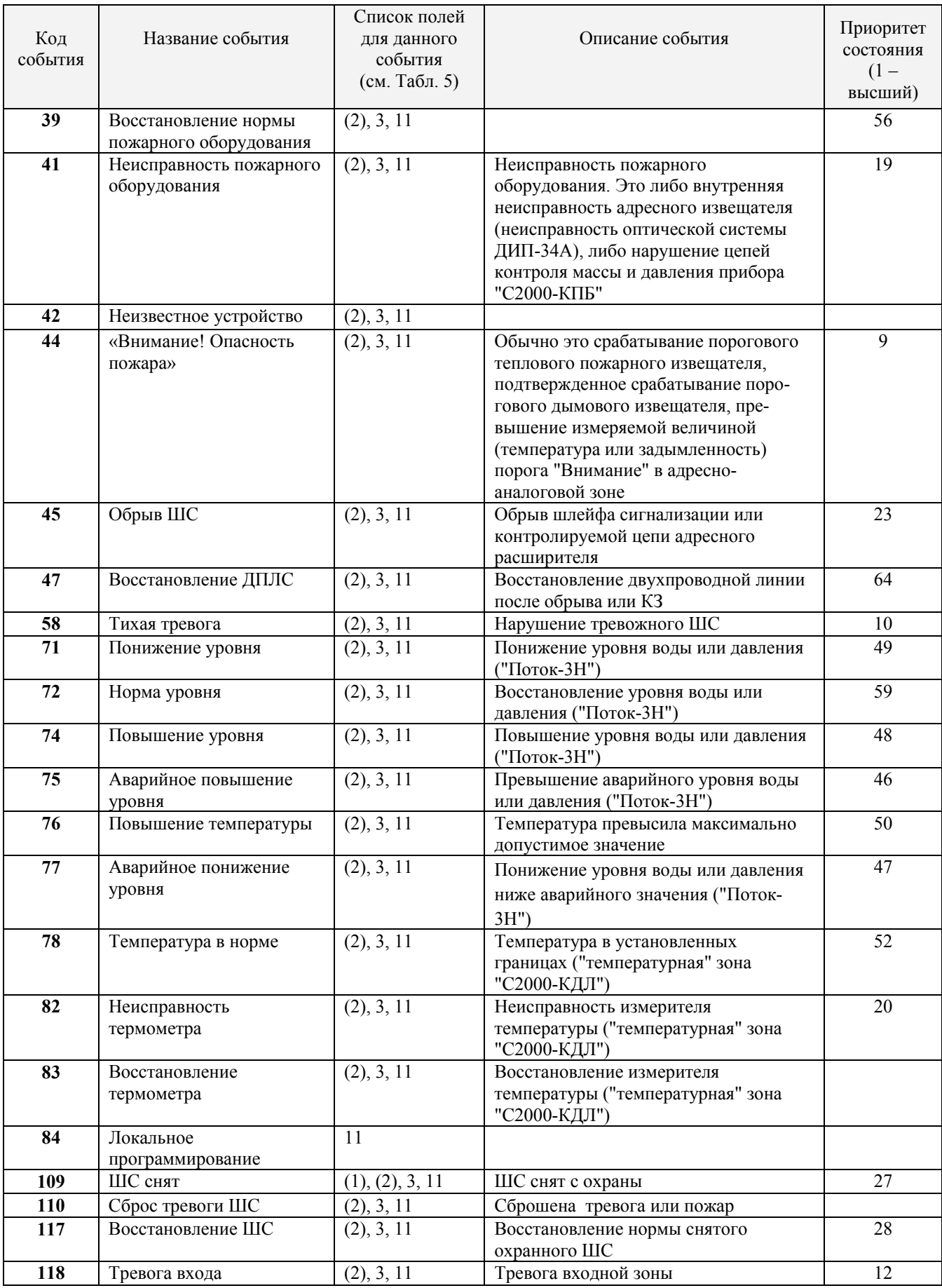

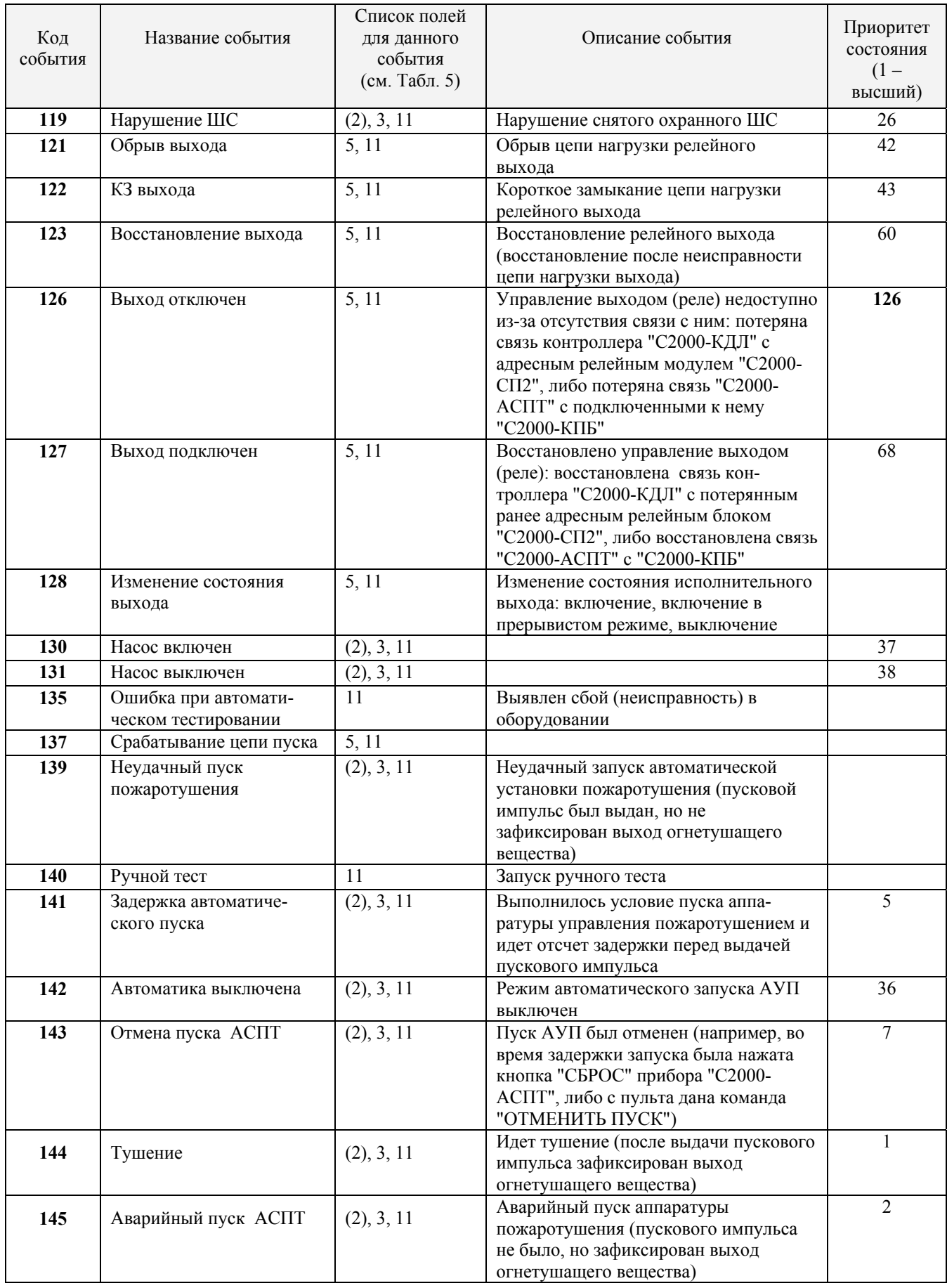

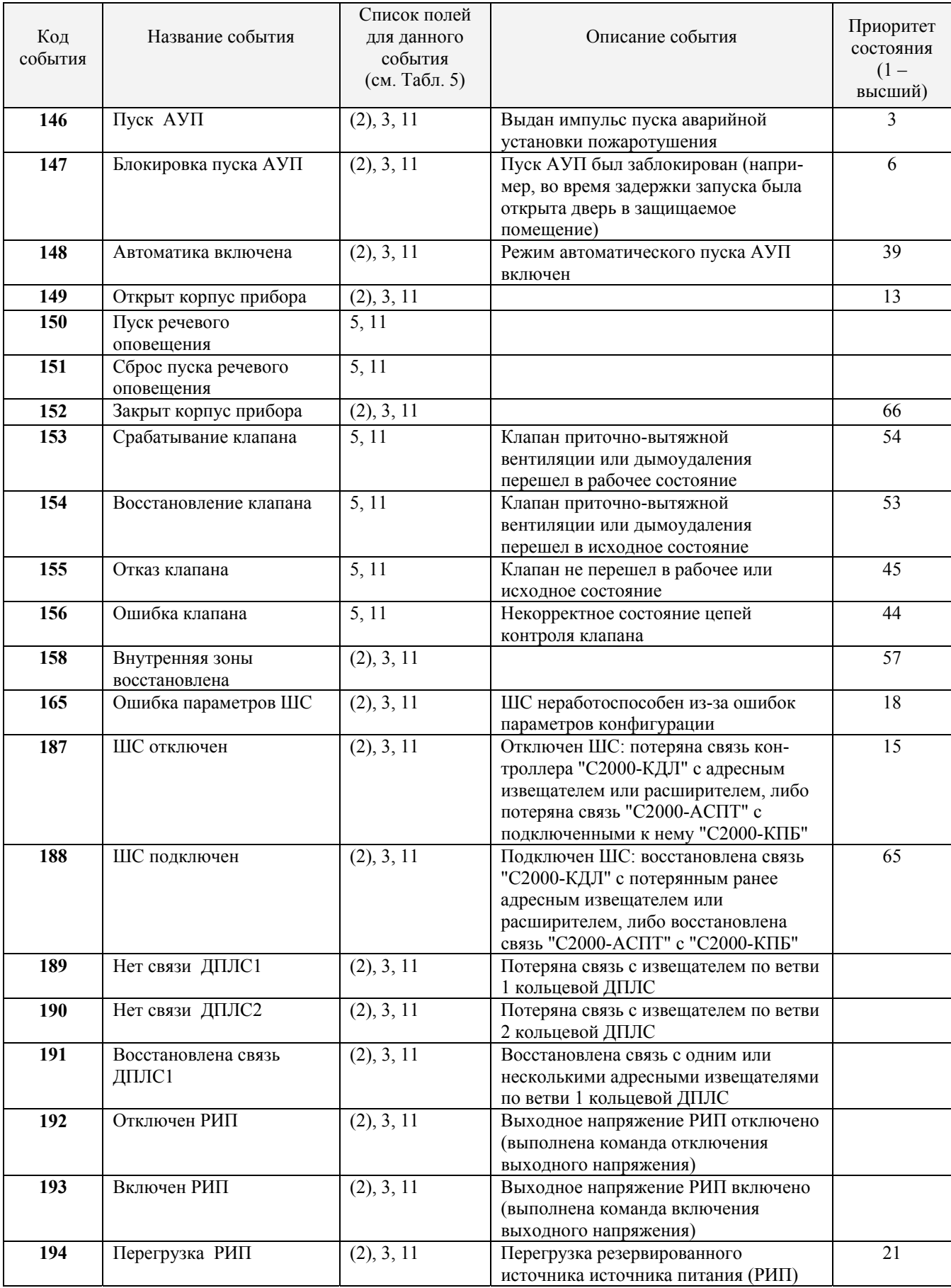

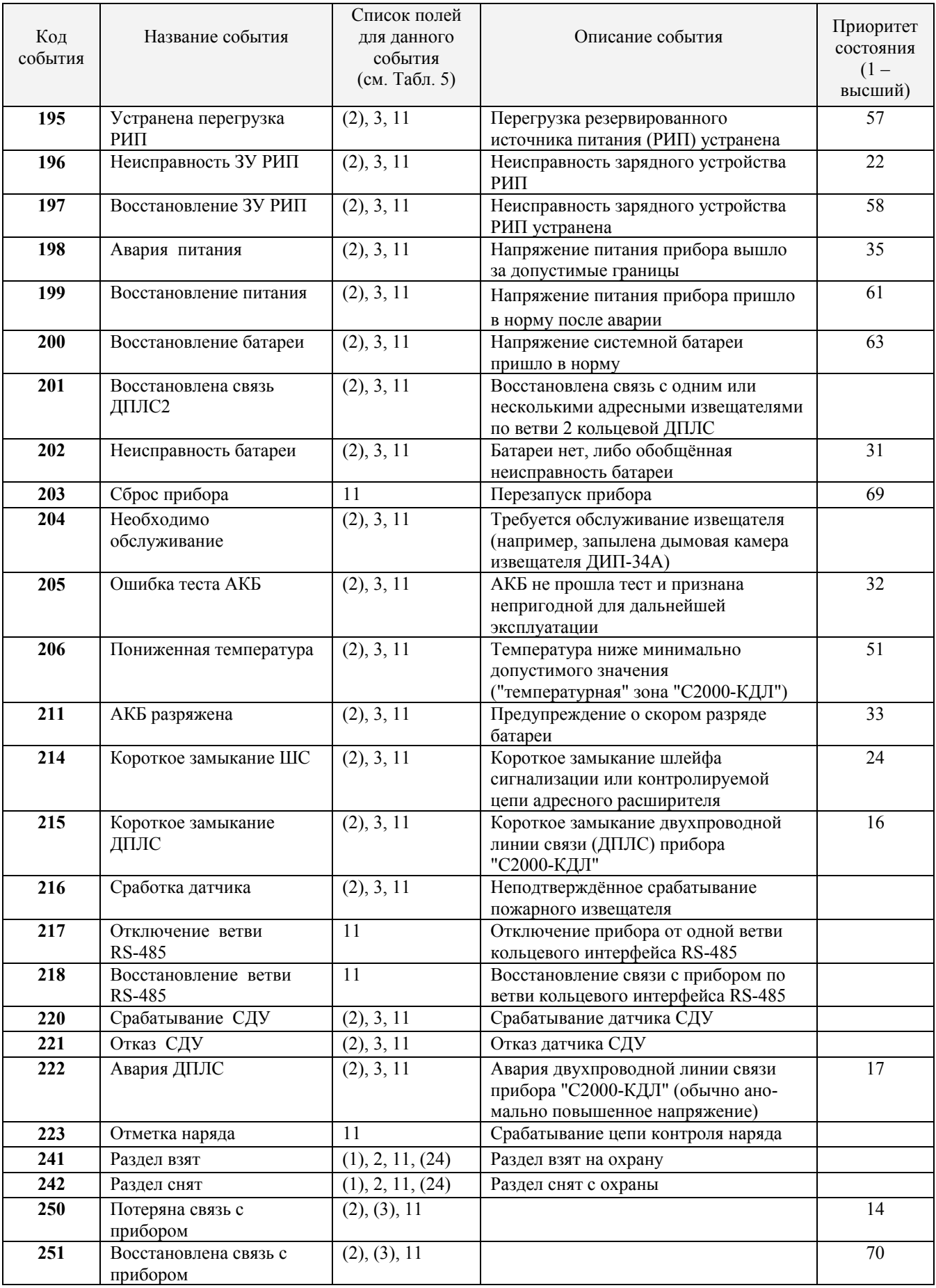

*Примечание: Поля в скобках могут отсутствовать*

3.3.4. С2000-ПП формирует пакет описания события содержащий дополнительные поля, идентифицирующие данное событие. Типы и коды дополнительных полей события приведены в таблице 6.

Таблица 6 Типы дополнительных полей событий

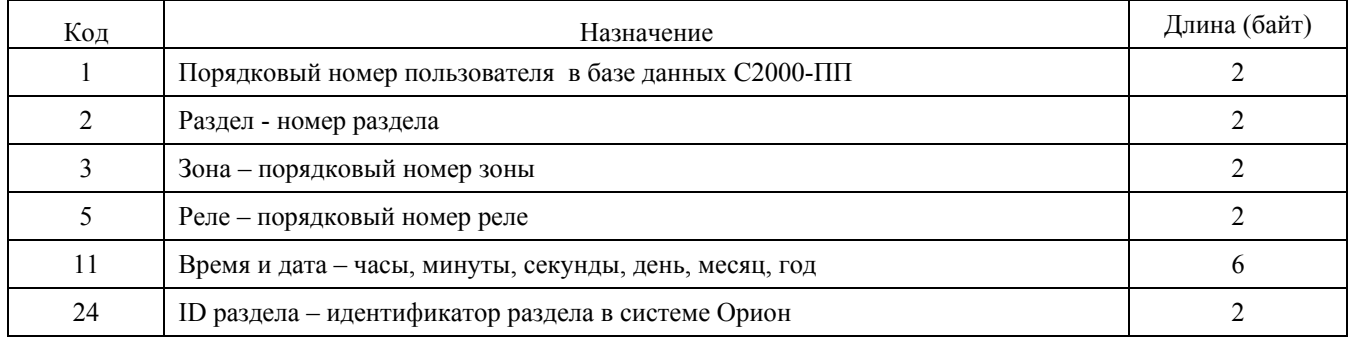

Как в режиме Master так и в режиме Slave C2000-ПП использует собственную базу данных для привязки событий к зонам и разделам. Разница лишь в том, что в режиме Slave С2000-ПП получает адрес прибора и №ШС от пульта С2000.

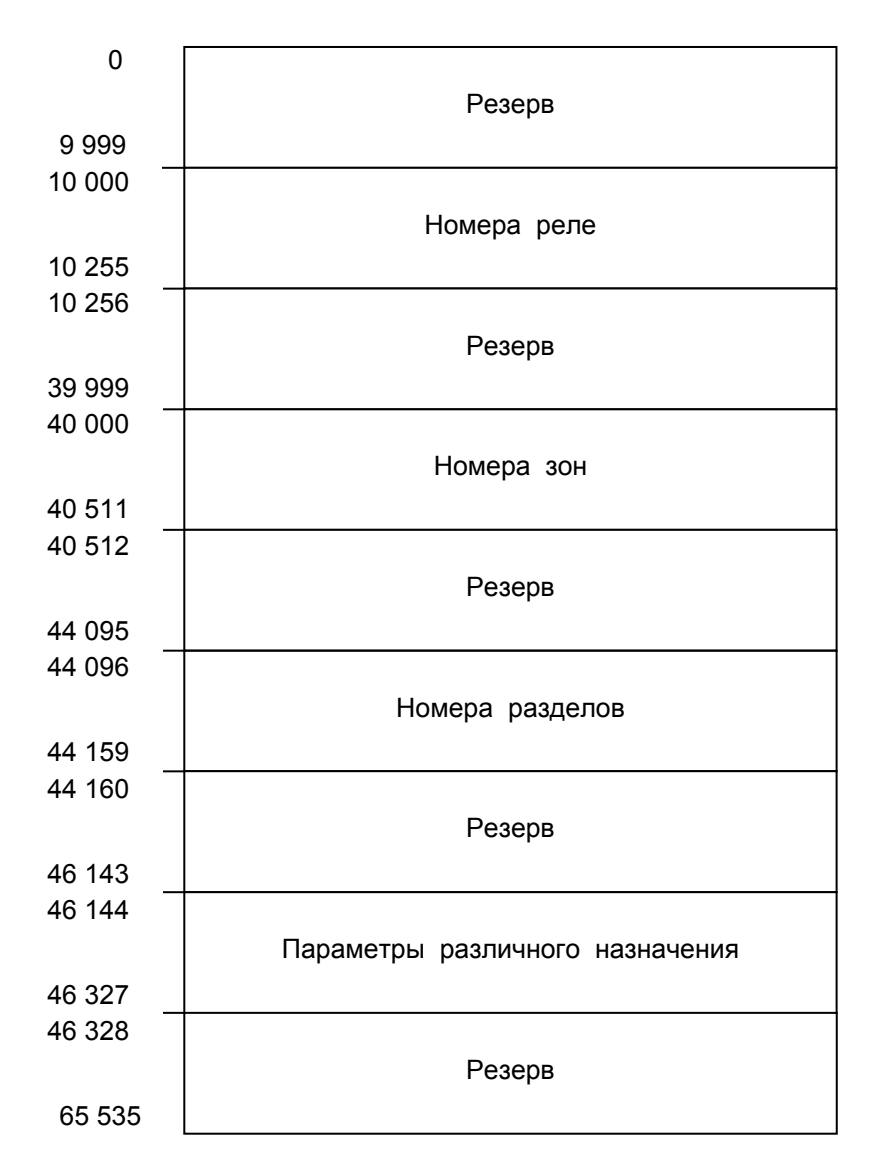

3.3.5. Адресное пространство регистров Modbus прибора С2000-ПП показано на рисунке 2.

Рис. 2. Регистры Modbus.

3.3.6. В таблице 7 представлена сводная таблица адресов Modbus для параметров различного назначения прибора С2000-ПП.

Таблица 7

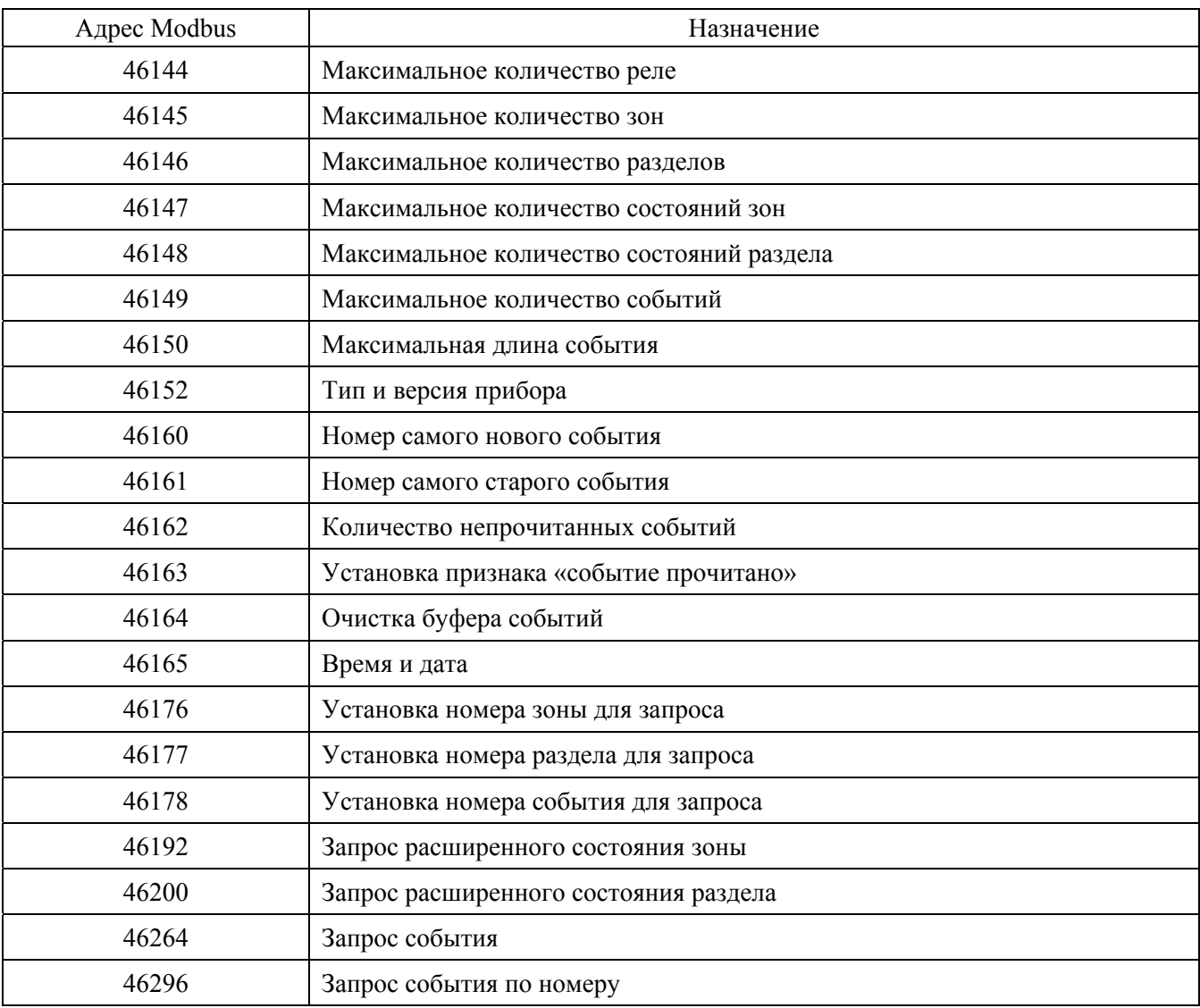

3.4. Работа С2000-ПП с передатчиком «Риф Стринг RS-202TD».

3.4.1. К С2000-ПП можно подключить один радиопередатчик «Риф Стринг RS-202TD» системы охраны по радиоканалу «Риф Стринг RS-202» (ООО «Альтоника»). Радиопередатчик может быть подключен к С2000-ПП как по интерфейсу RS485, так и по интерфейсу RS232 TTL. Вид используемого интерфейса указывается при конфигурировании С2000-ПП.

3.4.2. Передаваемая в событиях информация соответствует протоколу Ademco Contact ID: передается код события Contact ID с квалификатором «событие» или «восстановление», идентификатор раздела, номер зоны или номер пользователя. Код события Contact ID формируется согласно Приложению А данного руководства по эксплуатации. Зонами могут быть шлейфы сигнализации и адресные извещатели, цепи контроля нагрузки исполнительных выходов, зоны контроля состояния приборов и считыватели. Так, событие от шлейфа сигнализации (например, «Тревога») передается с номером зоны сработавшего шлейфа, событие от прибора (например, «Потерян прибор») передается с номером зоны, отвечающей за состояние прибора, событие «Дверь взломана» передается с номером зоны считывателя. С номером зоны в событии передаётся и идентификатор раздела, которому принадлежит зона. Если номер зоны или идентификатор раздела не заданы, то событие не передается. Необходимо учитывать ограничения на максимальное количество разделов, зон и пользователей. В протоколе Ademco Contact ID идентификатор раздела может быть не более 99, а номер зоны или пользователя – не более 999. Фактически номер раздела должен быть в более узком диапазоне от 0 до 63 – это требование передатчика «RS-202TD».При превышении указанных максимальных значений С2000-ПП передает значение 63 для номера раздела и 999 для номера зоны.

3.4.3. Привязка событий к зонам и разделам. В режиме Master C2000-ПП использует собственную базу данных для привязки событий к зонам и разделам. В режиме Slave привязка событий к зонам и разделам зависит от версии пульта С2000/С2000М. Если используется пульт С2000М версии 2.05 и выше, то № зоны и ID раздела берутся из пакета пульта. Если используется пульт С2000/С2000М версии до 2.05, то № зоны определяется по собственной таблице зон, а ID раздела берётся из пакета пульта. Передаются только те события у которых и № зоны и ID раздела определены и отличны от 0.

#### **4. Конструкция прибора**

4.1. С2000-ПП выполнен на одной печатной плате с применением двухстороннего монтажа ЭРИ. На рисунке 3, схематично, показано расположение и назначение клемм и джамперов на плате С2000-ПП.

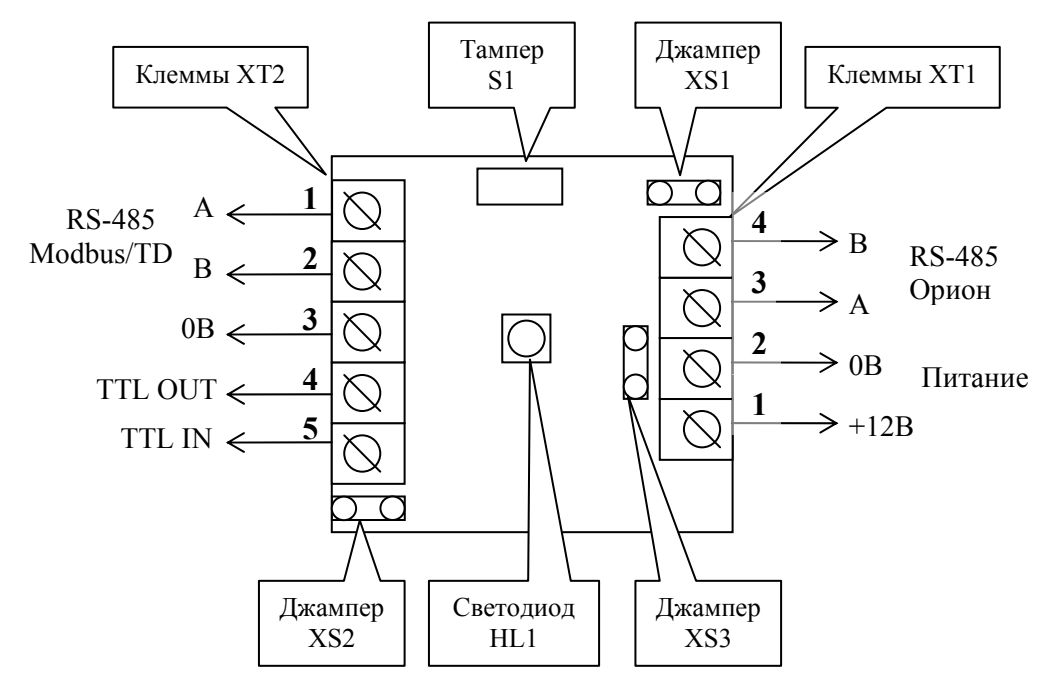

Рис. 3. Плата С2000-ПП

Джампер ХS2 предназначен для переключения режима С2000-ПП на интерфейсе Орион:

- джампер замкнут режим Орион-Master;
- джампер разомкнут режим Орион-Slave.

Джампер ХS3 предназначен для подключения/отключения нагрузочного резистора на линии интерфейса Орион.

Джампер ХS1 предназначен для подключения/отключения нагрузочного резистора на линии интерфейса Modbus.

Тампер S1 служит датчиком закрытия/вскрытия корпуса.

Светодиод HL1 предназначен для индикации режимов работы С2000-ПП. После подачи питания (или сброса) светодиод кратковременно загорается красным цветом, затем зелёным и гаснет. Дальнейшее свечение зависит от режима работы. В режиме Орион-Slave светодиод мигает зелёным цветом (частота 0,5 Гц, скважность 2) при отсутствии обращений и загорается на 5 сек после каждого обращения. В режиме Орион-Master светодиод мигает зелёным цветом в начале каждого цикла опроса приборов системы Орион. Мигание светодиода красным цветом со скважностью около 10 говорит о неисправности С2000-ПП. В этом случае можно попытаться восстановить (обновить) прошивку с помощью программы «Orion\_prog.exe».

Клеммы ХТ2.3, ХТ2.4, ХТ.5 предназначены только для работы по интерфейсу RS-232 с передатчиком RS-202TD.

#### **5. Подготовка прибора к использованию**

5.1. Перед началом использования в С2000-ПП необходимо записать конфигурационные параметры:

А) Интерфейс Орион режим «Master». Конфигурирование с помощью программы «RS485Setting.exe»:

- пауза перед ответом по RS485 2 мсек;
- пауза перед новым сеансом без смены направления передачи  $-4,5$  мсек;
- пауза перед новым сеансом со сменой направления передачи  $-4.5$  мсек;
- пауза между повторами общей команды  $-5$  мсек;
- таймаут ответа на запрос новых событий при дежурном опросе 30 мсек;
- таймаут ответа на адресную команду 600 мсек;
- таймаут ответа на запрос новых событий при поиске 6 мсек;
- количество попыток связи при дежурном опросе  $-6$ ;
- количество попыток послать адресную команду  $-5$ ;
- количество повторов общей команды  $-3$ .

Указанные в этом пункте значения параметров обеспечивают корректную работу С2000-ПП с приборами системы Орион и изменять их следует с большой осторожностью.

Б) Интерфейс Modbus. Конфигурирование с помощью программы «Uprog.exe»:

- адрес С2000-ПП на интерфейсе Modbus (от 1 до 247);
- скорость передачи из ряда: 1200, 2400, 9600, **19200**, 38400, 57600, 115200 бит/сек;
- количество стоповых бит (1 или **2**);
- вид контроля чётности (**нет**, чётность, нечётность);
- тип интерфейса  $RS-485$ .

В) База данных. Конфигурирование с помощью программы «Uprog.exe»:

База данных С2000-ПП состоит из 4-х таблиц:

- зоны и разделы;
- $•$  реле;
- идентификаторы разделов;
- идентификаторы пользователей.

5.1.2. На рисунке 4 показан фрагмент таблицы зон и разделов базы данных С2000-ПП.

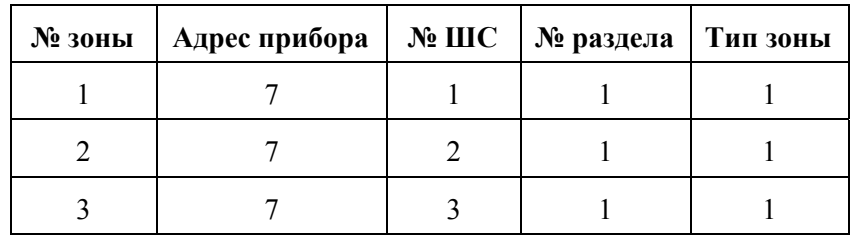

Рис.4. Таблица зон и разделов

#### Столбцы таблицы:

- № зоны порядковый номер зоны. Зона №1 имеет адрес регистра 40000 в адресном пространстве Modbus;
- Адрес прибора адрес прибора в системе Орион;
- № ШС номер шлейфа контролирующего данную зону или № реле, цепи которого контролируются. ШС или реле принадлежат прибору, адрес которого указан в этой же строке;
- **N**ераздела номер раздела Modbus в который входит данная зона;
- Тип зоны код типа зоны: 1 ШС, 2 контрольные цепи реле, 3 прибор в целом, 4 включение или отключение автоматики С2000-АСПТ, 5 – сброс пуска или дистанционный пуск С2000-АСПТ. Если указан код типа зоны равный 3, то № ШС должен быть равен 0.

Данные из этой таблицы используются С2000-ПП для:

- опроса приборов системы Орион;
- «привязки» событий, формируемых приборами, к зонам и разделам определенных пользователем.
- контроля допустимости команды изменения состояния зоны типу зоны.

Для идентификации событий формируемых самим С2000-ПП настоятельно рекомендуется использовать зону с атрибутами: адрес прибора = 0; № ШС = 0; код типа зоны = 3, номера зоны и раздела могут быть любым из допустимого диапазона номеров.

5.1.3. На рисунке 5 показан фрагмент таблицы реле базы данных С2000-ПП.

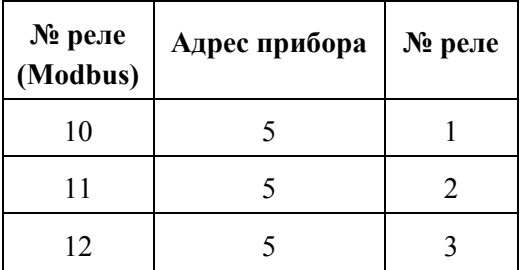

#### Рис.5. Таблица реле

Столбцы таблицы:

- $\mathbb{N}_P$  реле (Modbus) порядковый номер реле. Реле  $\mathbb{N}_P$  имеет адрес регистра 10000 в адресном пространстве Modbus;
- Адрес прибора адрес прибора в системе Орион;
- № реле номер реле у прибора, адрес которого указан в этой же строке.

Для приборов, не имеющих входов для подключения ШС (например С2000-СП1) рекомендуется вводить в таблицу зон - зону для идентификации самого прибора, иначе события от этого прибора будут «обезличены» - без полей зоны и раздела.

5.1.4. На рисунке 6 показан фрагмент таблицы идентификаторов разделов базы данных С2000-ПП.

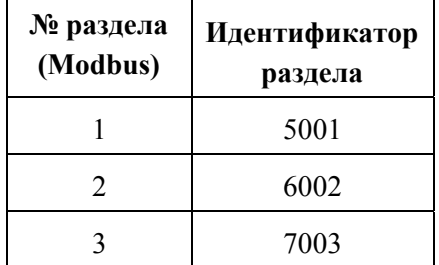

Рис.6. Таблица идентификаторов разделов

Столбцы таблицы:

- $N_2$  раздела порядковый номер раздела;
- Идентификатор раздела идентификатор раздела в системе Орион;

Идентификатором раздела может быть любое число в диапазоне от 0 до 65535.

5.1.5. На рисунке 7 показан фрагмент таблицы идентификаторов пользователей базы данных С2000-ПП.

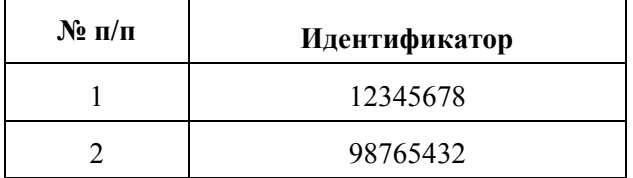

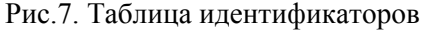

Столбцы таблицы:

- № п/п порядковый номер идентификатора;
- Идентификатор идентификатор пользователя в системе Орион.

*«С2000-ПП» АЦДР.426469.020 РЭ Изм.2 АЦДР.5200-11 от 02.06.2011* 23

5.2. Для записи конфигурационных параметров в С2000-ПП следует собрать схему согласно рисунку 8, снять джампер ХS2, включить источник питания и запустить программу «Uprog.exe».

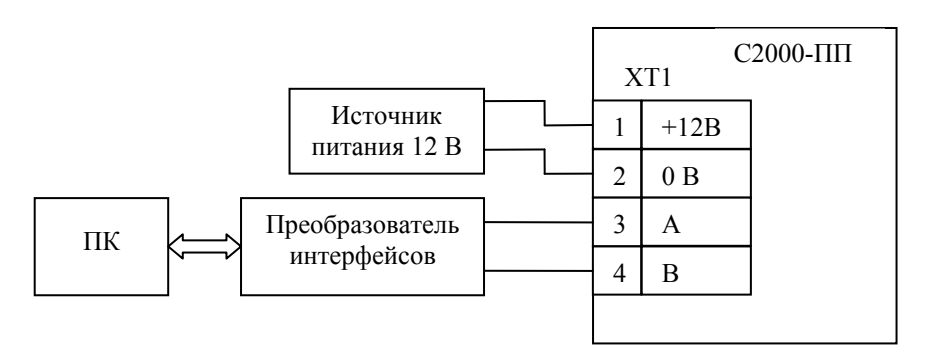

Рис.8. Схема для конфигурирования С2000-ПП

Дальнейшие действия выполняются в окне программы «Uprog.exe»:

- Произвести чтение конфигурационных параметров С2000-ПП;
- Ввести необходимые конфигурационные параметры;
- Записать конфигурационные параметры в С2000-ПП.

Далее следует закрыть программу «Uprog.exe», выключить источник питания и установить джампер ХS2, если С2000-ПП используется в режиме Master.

5.3. С2000-ПП устанавливается на стенах, за подвесными потолками или на других конструкциях охраняемого помещения в местах, защищенных от воздействия атмосферных осадков, механических повреждений и доступа посторонних лиц. Шаблон разметки для установки с помощью шурупов показан на рисунке 9.

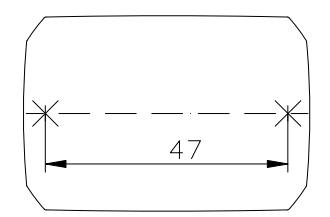

Рис.9. Шаблон разметки

#### **6. Использование прибора по назначению**

6.1. На рисунке 10 показана схема подключения С2000-ПП в режиме «Орион-Master» для интеграции системы охранно-пожарной сигнализации ЗАО НВП «Болид» (приборы системы «Орион») в SCADA систему пользователя.

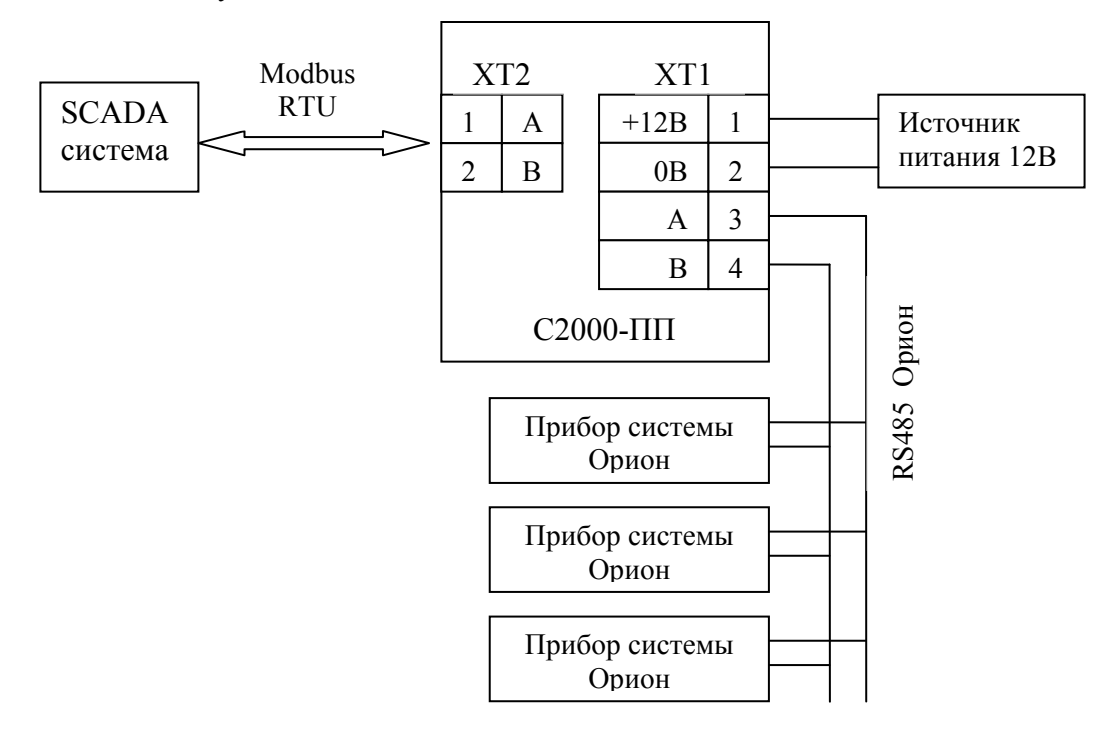

Рис. 10. Подключение С2000-ПП в режиме «Орион-Master»

Джампер ХS2 у С2000-ПП должен быть установлен, так как он является ведущим на интерфейсе RS485-Орион. Приборы системы Орион должны быть предварительно сконфигурированы в соответствии со своими руководствами по эксплуатации и требованиями проекта системы.

6.2. На рисунке 11 показана схема подключения С2000-ПП в режиме «Орион-Slave» для интеграции системы охранно-пожарной сигнализации ЗАО НВП «Болид» (приборы системы «Орион») в SCADA систему пользователя.

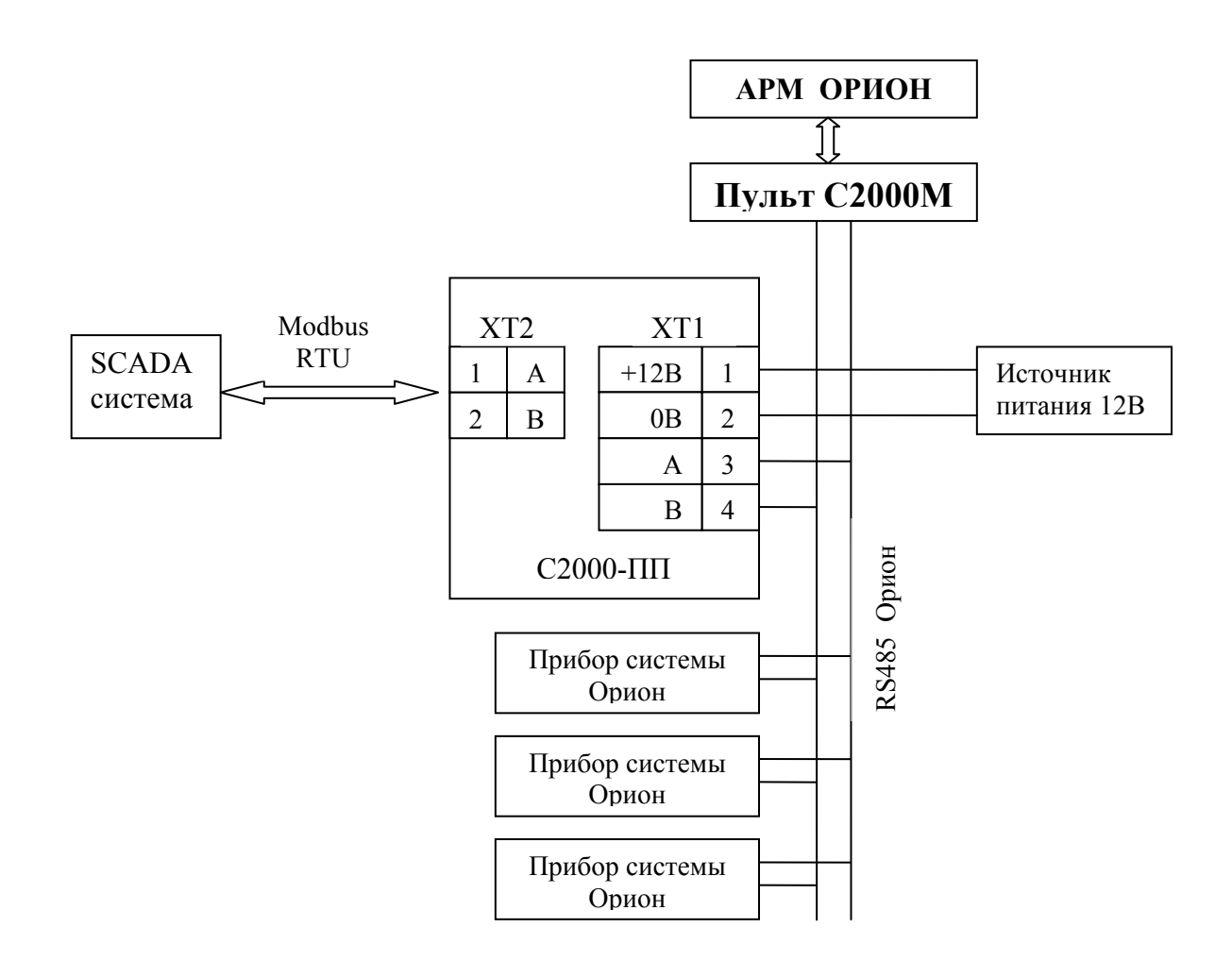

Рис. 11. Подключение С2000-ПП в режиме «Орион-Slave»

Джампер ХS2 у С2000-ПП должен быть **снят**, так как он является **ведомым** на интерфейсе RS485- Орион. Приборы системы Орион должны быть предварительно сконфигурированы в соответствии со своими руководствами по эксплуатации и требованиями проекта системы.

6.3. На рисунке 12 показана схема подключения передатчика к С2000-ПП по схеме TTL интерфейса.

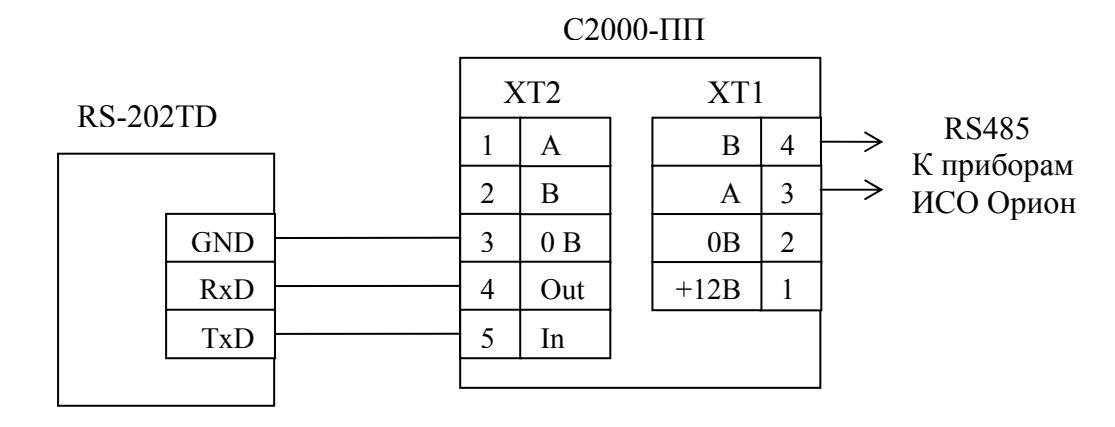

Рис. 12. Подключение передатчика к С2000-ПП

6.4. Рекомендации по подключению С2000-ПП и приборов по интерфейсу RS-485.

Интерфейс RS-485 предполагает использование соединения между приборами типа "шина", когда все приборы соединяются по интерфейсу одной парой проводов (линии A и B), согласованной с двух концов согласующими резисторами. Для согласования используются терминальные резисторы, которые устанавливаются на первом и последнем приборах в линии. Большинство приборов имеет встроенное согласующее сопротивление, которое может быть включено в линию установкой перемычки ("джампера"). Поскольку в состоянии поставки перемычки установлены, их нужно снять на всех

26 *«С2000-ПП» АЦДР.426469.020 РЭ Изм.2 АЦДР.5200-11 от 02.06.2011* 

приборах, кроме первого и последнего в линии RS-485. Прибор С2000-ПП может быть установлен в любом месте линии RS-485. Если он является первым или последним прибором в линии, то джампер ХS1(3) должен быть установлен, в противном случае – снят. Ответвления на линии RS-485 нежелательны, так как они увеличивают искажение сигнала в линии, но практически допустимы при небольшой длине ответвлений (не более 20 метров). Согласующие резисторы на отдельных ответвлениях не устанавливаются. Ответвления большой длины рекомендуется делать с помощью повторителей "С2000- ПИ".

В распределенной системе, в которой подключенные к одной линии RS-485 С2000-ПП и приборы питаются от разных источников питания, необходимо объединение цепей "0 В" всех приборов и С2000-ПП для выравнивания их потенциалов. Несоблюдение этого требования может привести к неустойчивой связи С2000-ПП с приборами. При использовании кабеля с несколькими витыми парами проводов, для цепи выравнивания потенциалов можно использовать свободную пару. Допускается использовать для этой цели экран экранированной витой пары, **но при условии, что экран не заземлен**. Следует также учитывать возможность связи "0 В" с цепью защитного заземления в оборудовании, используемом в системе ОПС и SCADA системе. Схема подключения приборов и С2000-ПП к линии RS-485 приведена на рисунке 12.

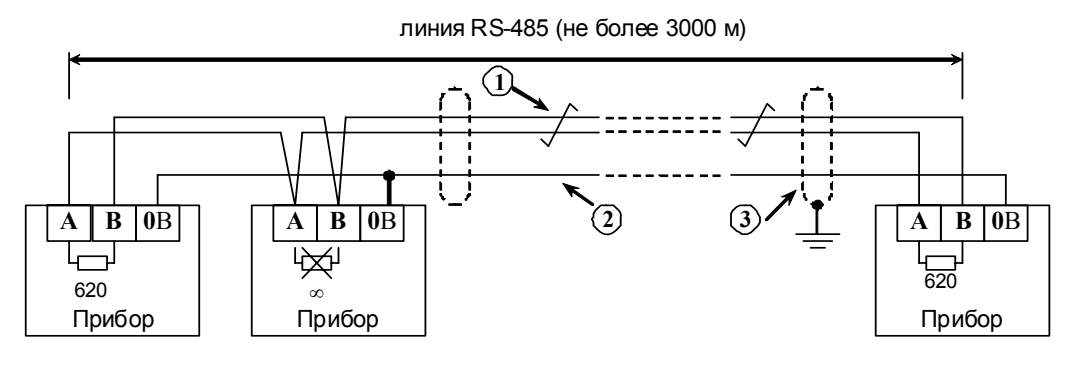

**1** – сигнальная линия RS-485 (витая пара);

**2** – провод выравнивания потенциалов;

**3** – экран (если используется экранированный кабель).

Рис. 12. Схема подключения приборов к магистральному интерфейсу RS-485

6.5. Получение информации от приборов системы Орион.

SCADA может получать информацию от приборов системы Орион двумя способами:

- Запрос состояния зоны (реле);
- Запрос события.

Запрос состояния зон (реле) целесообразен при старте системы, для определения «текущего» состояния зон. Этот способ неэффективно использует трафик так как запрашиваются и передаются состояния всех зон, в том числе и тех, состояние которых не изменилось.

Запрос событий позволяет оптимизировать трафик и быстрее получать изменения в состоянии зон. С2000-ПП поддерживает два способа запроса событий:

- Запрос самого «старого» события;
- Запрос события, номер которого был предварительно установлен.

С2000-ПП осуществляет диспетчеризацию событий по следующим правилам:

- после заполнения кольцевого буфера событий (ёмкость буфера = 256) С2000-ПП размещает очередное событие на месте самого «старого» по времени события;

- на запрос события (адрес Modbus = 46264) С2000-ПП возвращает самое старое непрочитанное событие;

- событие считается прочитанным только после того как для него будет установлен признак «событие прочитано» (адрес Modbus =  $46163$ );

- если у С2000-ПП нет непрочитанных событий, то на запрос события он возвращает событие со всеми байтами равными 0.

#### 6.6. Примеры запросов Modbus и ответов С2000-ПП.

6.6.1. Запрос состояния зоны №9 у С2000-ПП с адресом 15:

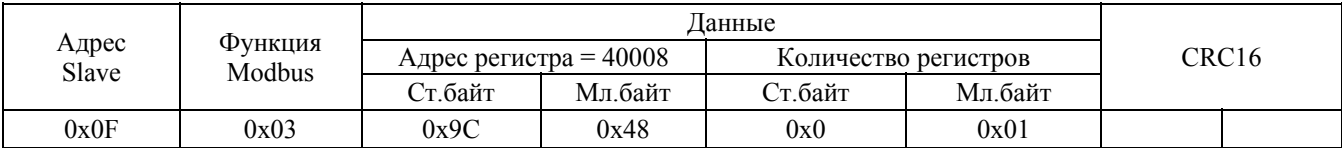

Ответ С2000-ПП – шлейф снят, восстановлена работа ДПЛС:

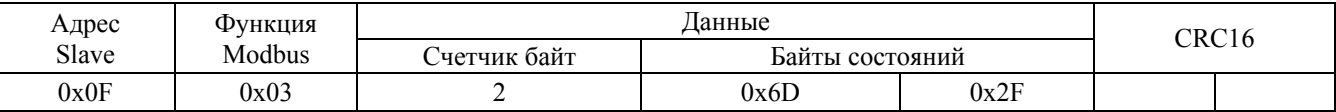

#### 6.6.2. Запрос расширенного состояния раздела №3 у С2000-ПП с адресом 15:

**Шаг 1**. Установка номера раздела (№3):

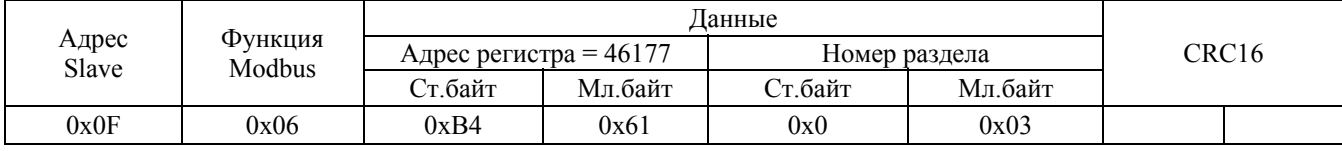

#### Ответ С2000-ПП – подтверждение:

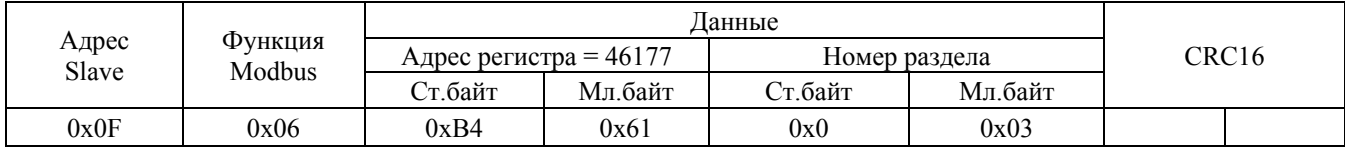

#### **Шаг 2**. Запрос расширенного состояния раздела длиной 16 байт:

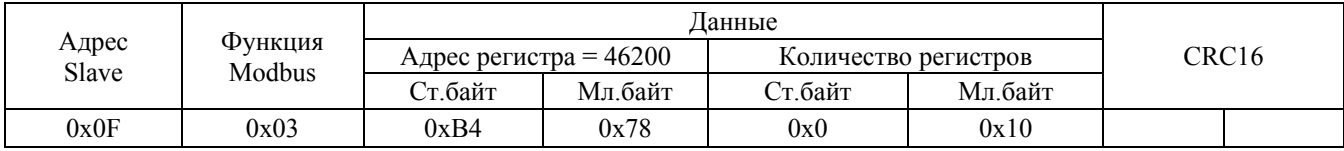

#### Ответ С2000-ПП – байты расширенного состояния раздела:

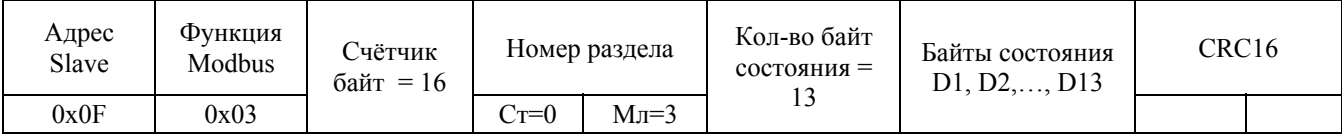

#### 6.6.3. Чтение события (28 байт) у С2000-ПП с адресом 15:

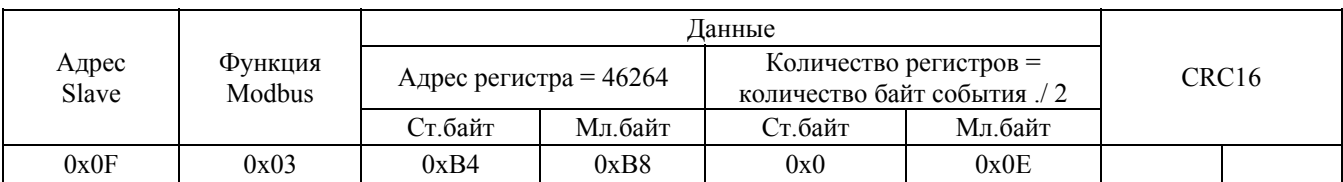

#### Ответ С2000-ПП – байты события №32:

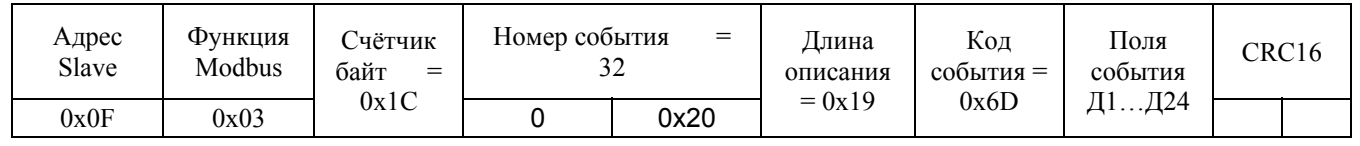

Поля события

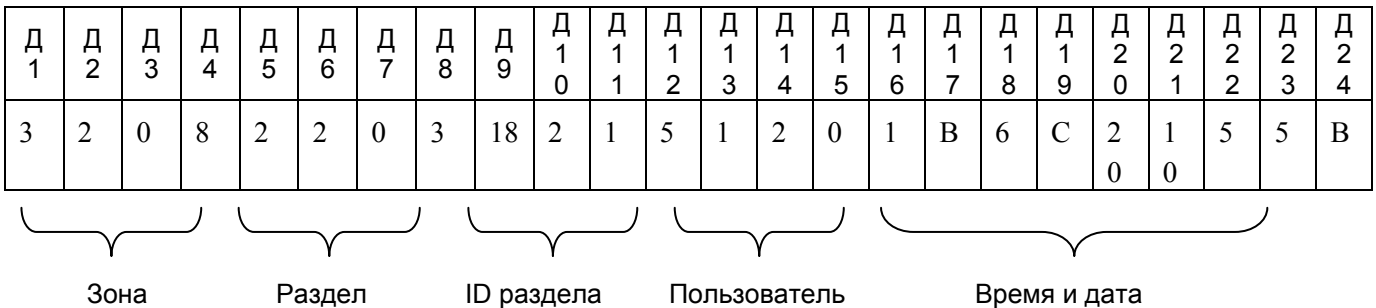

Событие №32: снятие с охраны зоны №8, входящей в раздел №3 (ID=261) пользователем №1 5 мая в 12:32:16

6.6.4. Установка реле №1 и №3 в состояние «включено» и реле №2 в состояние «выключено». Адрес С2000-ПП - 1.

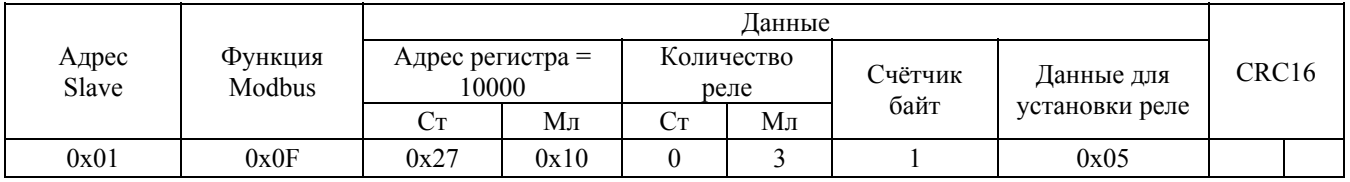

Ответ С2000-ПП – подтверждение установки состояния реле

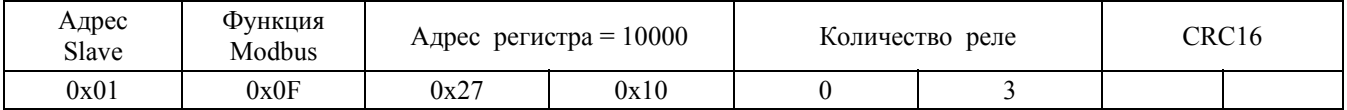

#### **7. Комплект поставки**

В комплект поставки прибора С2000-ПП входят:

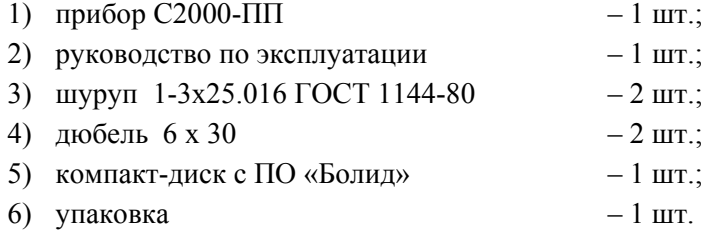

#### **8. Сведения о сертификации**

8.1. Преобразователь протокола «С2000-ПП» АЦДР.426469.020 соответствует требованиям государственных стандартов и имеет сертификат соответствия № РОСС RU.МЕ61.В06746, выданный органом по сертификации телевизионной, радиоэлектронной, электро-технической и медицинской аппаратуры «МНИТИ-СЕРТИФИКА», 107241, г. Москва, ул. Уральская, д. 21.

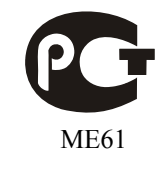

8.2. Производство «С2000-ПП» имеет сертификат соответствия ГОСТ Р ИСО 9001 – 2008 № РОСС RU.ИК32.К00057, выданный ИСО 9001 ОС СК «СТАНДАРТ-СЕРТ», 117246, г. Москва, Научный пр-д, д. 6.

#### **9. Гарантии изготовителя (поставщика)**

9.1. Изготовитель гарантирует соответствие «С2000-ПП» требованиям руководства по эксплуатации при соблюдении пользователем правил транспортирования, хранения, монтажа и эксплуатации.

9.2. Средний срок службы «С2000-ПП» - не менее 10 лет.

9.3. Гарантийный срок эксплуатации – 18 месяцев со дня ввода «С2000-ПП» в эксплуатацию, но не более 24 месяцев со дня выпуска изготовителем.

9.4. При направлении в ремонт к нему обязательно должен быть приложен акт с описанием возможной неисправности.

Рекламации направлять по адресу:

ЗАО НВП «Болид», 141070, Московская область, г. Королёв, ул. Пионерская, д. 4.

**Тел./факс: (495) 775-71-55** (многоканальный), **777-40-20**, **516-93-72**.

**E-mail: [info@bolid.ru](mailto:info@bolid.ru)**, **http://[www.bolid.ru](http://www.bolid.ru/)**.

# **Приложение А**

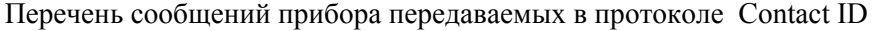

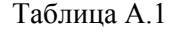

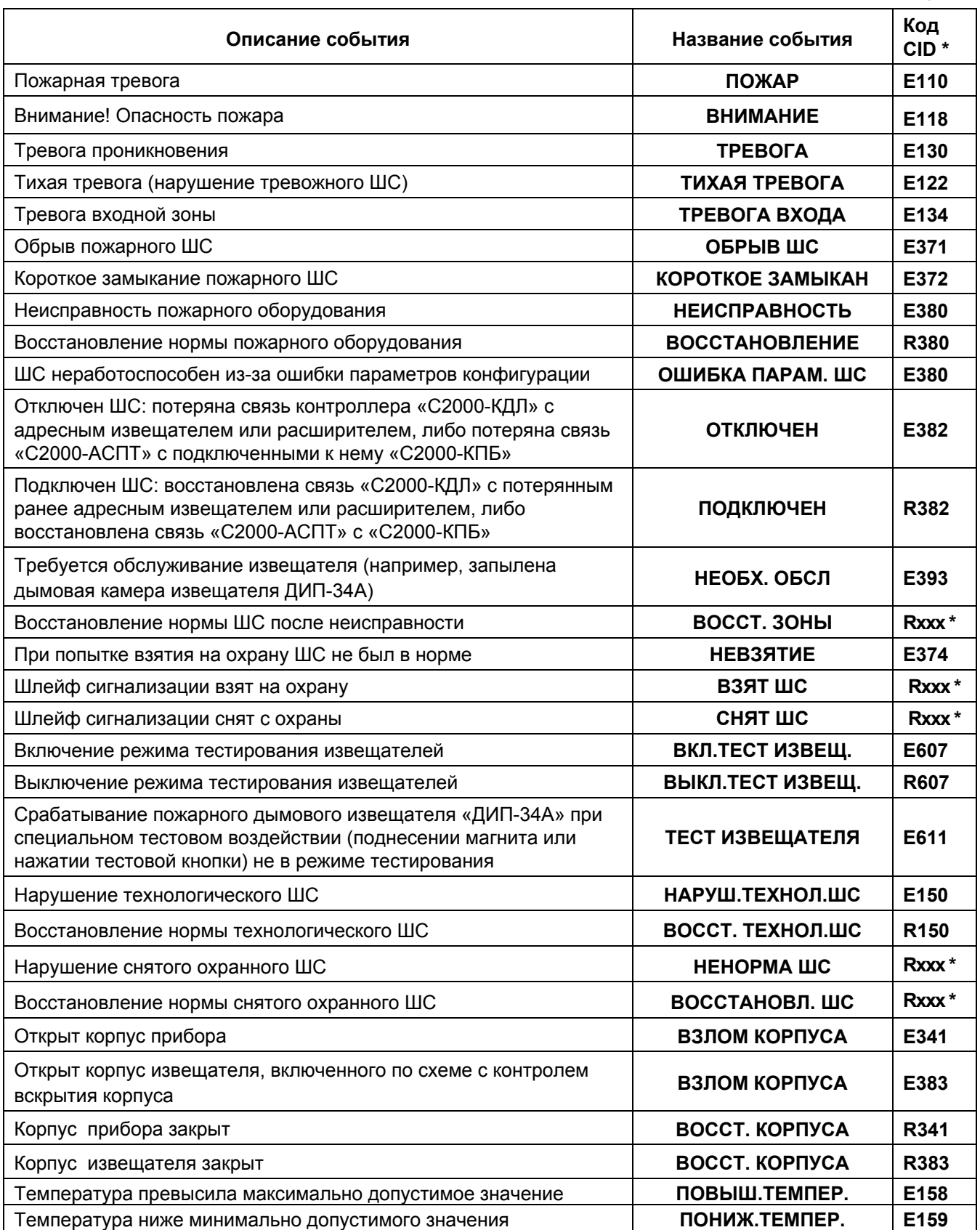

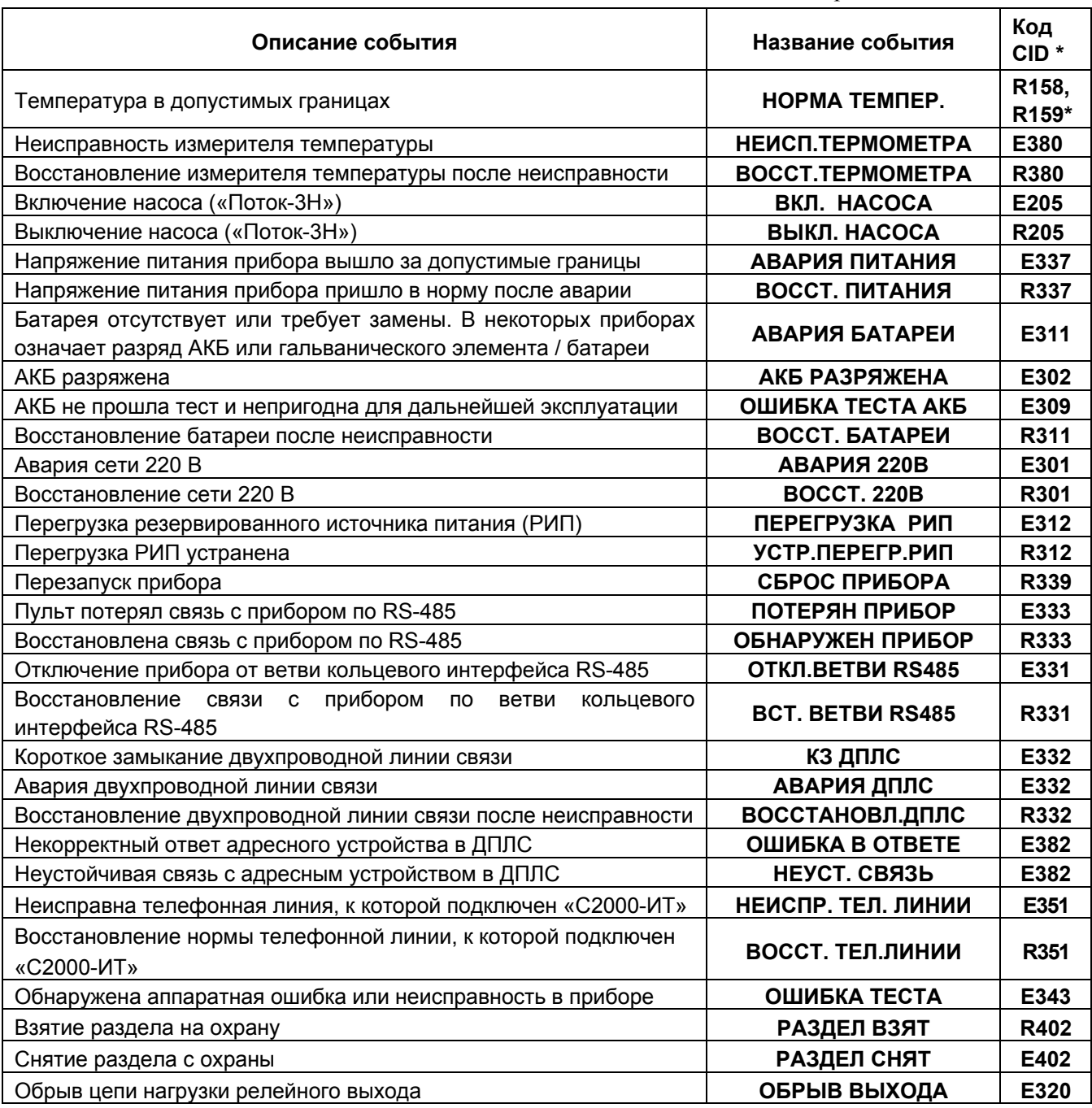

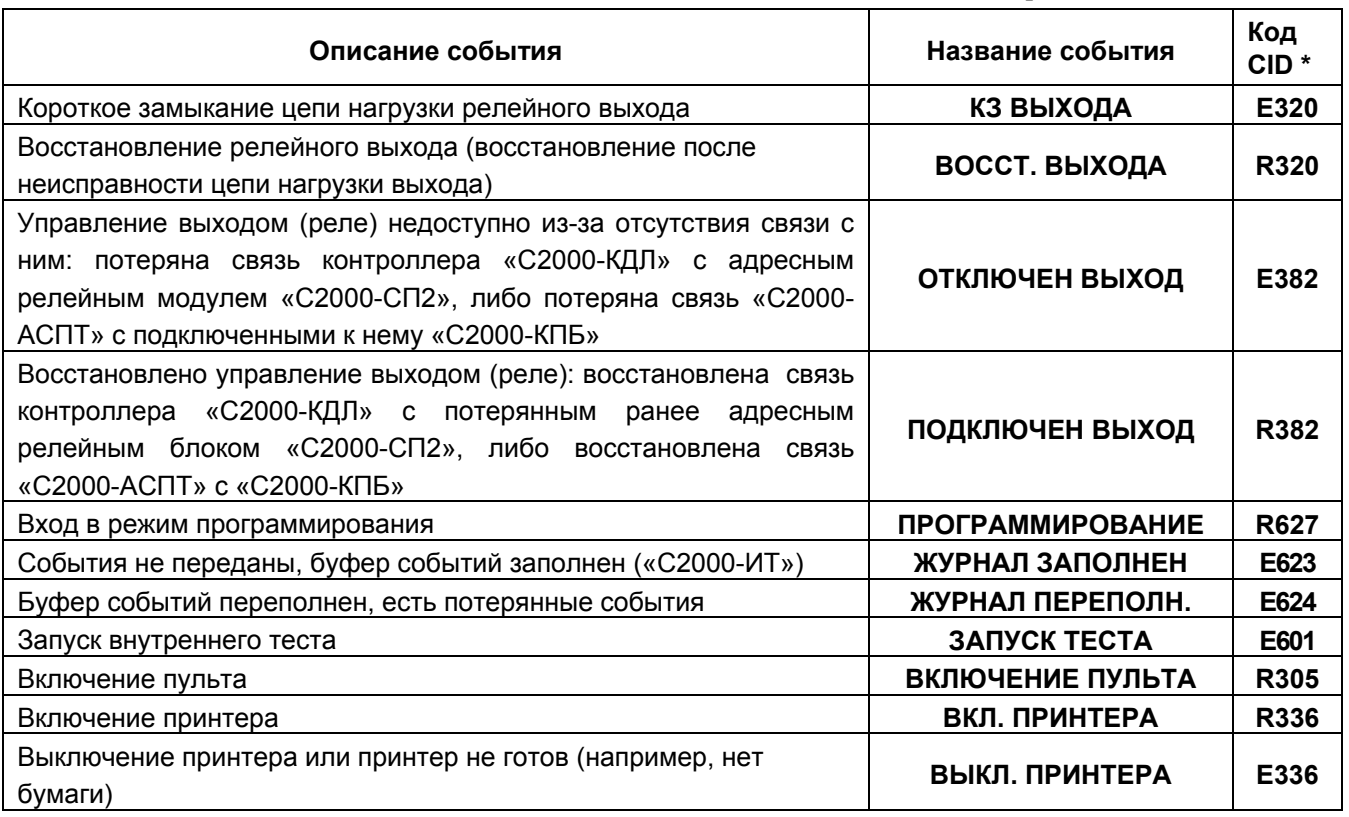

Примечание к таблице А1.

**\*** - Код CID – код события в протоколе Contact ID при передаче сообщений через систему охраны по радиоканалу «Риф Стринг RS-202»:

 $E150 - \tilde{c}$ обытие с кодом 150;

R150 – восстановление с кодом 150;

 Rххх – восстановление из нарушения или неисправности, причем код восстановления определяется кодом предшествующего нарушения или неисправности.

#### **10. Свидетельство о приёмке и упаковывании**

Преобразователь протокола «С2000-ПП» АЦДР.426469.020

наименование изделия обозначение заводской номер

изготовлен, принят в соответствии с обязательными требованиями государственных стандартов, действующей технической документации, признан годным для эксплуатации и упакован ЗАО НВП «Болид».

Ответственный за приемку и упаковывание

ОТК  $\text{M}\Pi$ 

Ф.И.О. год, месяц, число